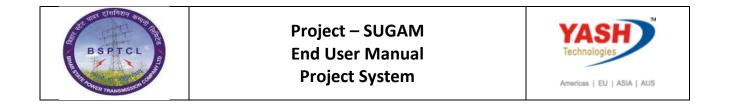

| DOCUMENT DETAILS       |                    |                    |  |
|------------------------|--------------------|--------------------|--|
| PROJECT NAME           | Module             | Business Scenario: |  |
| SUGAM                  | Project System     | PROJECT SYSTEM     |  |
| MODULE LEAD - BSPTCL   | Module Lead – Yash | PROCESS OWNER      |  |
| Sri. Rakesh Kumar      |                    | Sri. Praveen       |  |
|                        |                    |                    |  |
| BBP NUMBER AS PER BPML |                    |                    |  |
|                        | Project System     |                    |  |

| AUTHORS & PARTICIPANTS |                                       |  |  |
|------------------------|---------------------------------------|--|--|
| Role Name              |                                       |  |  |
|                        | Sri. Praveen – AEE Projects-II        |  |  |
|                        | Sri. Abhinav Basu – AEE Project       |  |  |
|                        | Sri. Atul Kumar Jha – JEE Projects    |  |  |
| Core Team Members      | Ms. Shweta Nirmata – AEE (P&E)        |  |  |
|                        | Ms. Kshitijaa Ranjan – AEE Projects-I |  |  |
|                        | Smt. Swati Suman – Asst. Manager IT   |  |  |
| Consultant             | Macha Ambarish Babu                   |  |  |
| Business Process Owner | Sri. Praveen                          |  |  |

| REVISION HISTORY                                       |     |                         |                 |          |
|--------------------------------------------------------|-----|-------------------------|-----------------|----------|
| Date Document Document Revision Description<br>Version |     |                         | Author          | Reviewer |
| 23.09.2019                                             | 0.1 | User Manual Preparation | M Ambarish Babu |          |

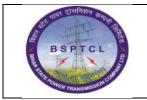

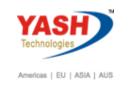

## 1. Project Builder

| SAP T-code | CJ20N                                                                       |
|------------|-----------------------------------------------------------------------------|
| Process    | Type Transaction Code CJ20N and Click on Tick button or Press<br>Enter key. |

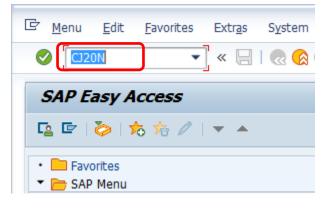

| SAP T-code | CJ20N                                                                            |
|------------|----------------------------------------------------------------------------------|
| Process    | Observe the three Project builder areas which will be used in<br>Project Builder |

| 🖻 Project Builder                                                                  |           |
|------------------------------------------------------------------------------------|-----------|
| 📀 💶 🔹 🖉 🖉 🖉 🖉 🖉 🖉                                                                  | T   🕜 💻   |
| Project Builder                                                                    |           |
|                                                                                    |           |
|                                                                                    |           |
| Project Structure: Description Identification                                      |           |
| Project Structure Area                                                             | Work Area |
| WBS Elements     Metworks                                                          |           |
| Last Projects Processed                                                            |           |
| Const of 220/132/33 KV in KHG CGSS/18.12     TESTING BY ANKUR CGSS/01.05           |           |
| TESTING BY ANKUR     CGSS/01.05     Const of 220/132/33 KV in Patna SWA CGSS/18.04 |           |
| Worklist Area – Previously created<br>Projects and Templates                       |           |

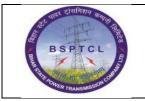

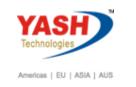

# **Create New Project definition:**

| SAP T-co | le CJ20N                                                                   |
|----------|----------------------------------------------------------------------------|
| Process  | Click on create button and select project to create new Project definition |

| Project Edit Goto Extras                        | Settings System Help                    |           |  |
|-------------------------------------------------|-----------------------------------------|-----------|--|
| ⊘] •] « [                                       | 100000000000000000000000000000000000000 | T 🖸 I 🕜 🖳 |  |
| Project Builder                                 |                                         |           |  |
| Project bunder                                  |                                         |           |  |
|                                                 |                                         |           |  |
|                                                 |                                         |           |  |
| Proje Project Id                                | entification                            |           |  |
| ngtwork                                         |                                         |           |  |
| Simulation                                      |                                         |           |  |
| Cogy project                                    |                                         |           |  |
| Copy network                                    |                                         |           |  |
| Copy simulation                                 |                                         |           |  |
| Vorklist Templates                              |                                         |           |  |
| Worklist: Description  Vorce                    | Project object                          |           |  |
| Project Definitions                             |                                         |           |  |
| <ul> <li>Const of 220/132/33 KV</li> </ul>      | in Patna S CGSS/18.04                   |           |  |
| <ul> <li>WBS Elements</li> </ul>                |                                         |           |  |
| Networks     Last Projects Processed            |                                         |           |  |
| Const of 220/132/33 KV in F                     | Patna SWA CGSS/18.04                    |           |  |
| <ul> <li>A WBS 2 - CIVIL</li> </ul>             | CGSS/18.04.01                           |           |  |
| <ul> <li>TESTING BY ANKUR</li> </ul>            | CGSS/01.05                              |           |  |
| TESTING BY ANKUR     Construction of GSS Shweta | CGSS/01.03<br>CGSS/06.01                |           |  |
| Consolution 055 Sinveta                         | 0000000                                 |           |  |
|                                                 |                                         |           |  |
|                                                 |                                         |           |  |
|                                                 |                                         |           |  |

| SAP T-code                                              | CJ20N                                                                                                    |  |  |
|---------------------------------------------------------|----------------------------------------------------------------------------------------------------|--|--|
|                                                         | Type the starting value of the project then press F4 to find the next available number. Provide the project definition description. |  |  |
| Proce ontor after choosing the relevant project profile |                                                                                                    |  |  |

Press enter after choosing the relevant project profile.

|   | Identification and view | selection                                        |                     |   |  |  |
|---|-------------------------|--------------------------------------------------|---------------------|---|--|--|
|   | Project def.            | Test for Use                                     | r Manual 📝          |   |  |  |
|   | Detail:                 |                                                  |                     |   |  |  |
|   | Overview(s):            | ): 🔼 🖳                                           |                     |   |  |  |
|   |                         |                                                  |                     |   |  |  |
|   | Basic Data Cont         | rol Administration Long Text Nit Details Co      | lect. PR Indicators |   |  |  |
|   |                         |                                                  |                     | - |  |  |
|   | Project Profile         |                                                  |                     |   |  |  |
|   | Accounting              | 0000001 Standard project profile                 |                     |   |  |  |
|   | Budget Profile          | 0000002 Investment projects                      | <b>T</b>            |   |  |  |
|   | Planning Profile        | BSPT01 Capital Projects - Turnkey                | F                   |   |  |  |
|   | Investment Profile      | BSPT02 Capital Projects - Procurement            | Free scheduling 💌   |   |  |  |
|   |                         | BSPT03 Deposit Works                             | <b>T</b>            |   |  |  |
|   |                         | BSPT06 Turnkey - Consultant Testing Only         | <b>T</b>            |   |  |  |
|   |                         | CPR0001 cProjects-PS Integration (Automat. Case) | 0 🗸                 |   |  |  |
| : |                         |                                                  |                     |   |  |  |
|   | Default Values for Ne   | w WBS Flements                                   |                     |   |  |  |

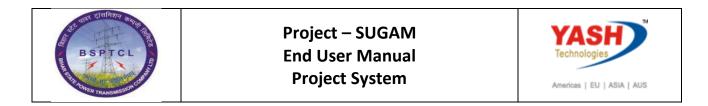

|                      |             | Detail: |      | _                 |
|----------------------|-------------|---------|------|-------------------|
| 🖻 Find Open Number   |             |         | 2    | 0                 |
| Search area          |             |         |      |                   |
| Start value          | SSTR/18.01  |         | a    | inistration       |
| Finish value         |             |         |      | 3SPT01 Capital Pr |
| Search strategy      |             |         |      |                   |
| • Find next open nur | nber        |         |      |                   |
| ○Find number after   | ast assignd |         |      |                   |
|                      |             |         |      |                   |
| Proposed             |             |         |      |                   |
|                      |             |         |      |                   |
|                      |             |         |      | ments             |
|                      |             |         |      |                   |
|                      |             |         | Find | (Ctrl+F)          |
|                      |             |         |      |                   |

System will propose the next number of Project

|                                    |                 | Detail: |              |
|------------------------------------|-----------------|---------|--------------|
| 🖻 Find Open Numb                   | ber             |         | ×            |
| Search area                        |                 |         |              |
| Start value                        | SSTR/18.01      | ব       | hinistration |
| Finish value                       | SSTR/99.99      |         | BSPT01 C     |
|                                    |                 |         |              |
| Search strategy                    |                 |         |              |
| <ul> <li>Find next open</li> </ul> | number          |         |              |
| ◯ Find number aft                  | er last assignd |         |              |
|                                    |                 |         |              |
|                                    |                 |         |              |
| Proposed                           | SSTR/18.19      |         |              |
|                                    |                 |         |              |
|                                    |                 |         | ments        |
|                                    |                 |         |              |
|                                    |                 |         |              |

| 22 वाला दरिवनिशन कार्यना ह        | Project – SUGAM | YASH                       |
|-----------------------------------|-----------------|----------------------------|
| BSPTCL                            | End User Manual | Technologies               |
| S BATTER TONER TRANSMESSION COMPA | Project System  | Americas   EU   ASIA   AUS |

| SAP T-code | CJ20N                                                                                                    |
|------------|----------------------------------------------------------------------------------------------------|
| Process    | Observe the Project definition symbol, Basic data Tab, Select<br>Person Responsible from dropdown (f4), Enter required Plant &<br>relevant Profit center. See the System Status as CRTD (CREATED)<br>& enter NIT Details in the tab |

Select the Required Person responsible for the Project from F4

| Identification and view selection |                                                                        |          |
|-----------------------------------|------------------------------------------------------------------------|----------|
| Project def. SSTR/18.19           | Test for User Manual                                                   |          |
| Detail:                           |                                                                        |          |
| Overview(s):                      |                                                                        |          |
|                                   |                                                                        |          |
| Basic Data Control Administration | Long Text Nit Details Collect. PR Indicators                           |          |
|                                   |                                                                        |          |
| Status                            |                                                                        |          |
| System Status                     |                                                                        |          |
| User status                       |                                                                        |          |
|                                   | 🔄 Number of the responsible person (project manager) (1) 84 Entries fo |          |
| Project coding mask               | Restrictions                                                           |          |
| Screen SSTR/XX.00.00.00.0         | <                                                                      | _        |
|                                   | · · ·                                                                  |          |
| Responsibilities                  |                                                                        |          |
| Pers.Resp.No.                     | Respons. Name of resp.person                                           |          |
| Applicant no.                     | 00000001 AEE SAMASTIPUR                                                | <b>^</b> |
|                                   | 00000002 AEE Masaurhi<br>00000003 AEE Kochas                           | -        |
| Dates                             | 00000003 AEE Kochas<br>00000004 AEE Sasaram                            |          |
| Start date                        | 00000005 AEE Bikramganj                                                |          |
| Finish date                       | 00000006 AEE Banjari                                                   |          |
|                                   | 00000007 AEE Nalanda                                                   |          |
|                                   | 00000008 AEE Kudra                                                     |          |
| Time unit DAY                     | 00000009 AEE Ekangasarai                                               |          |
| Fcst start date                   | 00000010 AEE Sherghati                                                 |          |
| Finish date (F)                   | 00000011 AEE Tekari                                                    |          |
|                                   | 00000012 AEE Hulasganj<br>00000013 AEE Wazirganj                       |          |
|                                   | 00000013 AEE Goh                                                       |          |
|                                   | 00000015 AEE Aurangabad                                                |          |
|                                   | 00000016 AEE Rafiganj                                                  | -        |
|                                   | 00000017 AEE Imamganj                                                  | -        |
|                                   | 84 Entries found                                                       | 11       |
|                                   |                                                                        | -111     |

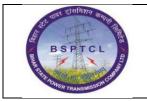

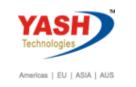

#### Select the Plant from F4

| Identification and view | w selection                    |                |                      |        |                                               |               |    |
|-------------------------|--------------------------------|----------------|----------------------|--------|-----------------------------------------------|---------------|----|
| Project def.            | SSTR/18.19                     | Test for Use   | r Manual             |        |                                               |               |    |
| Detail:                 | <b>_</b>                       |                |                      |        |                                               |               |    |
| Overview(s):            |                                |                |                      |        |                                               |               |    |
| Basic Data Con          | ntrol Administration Long Text | Nit Details Co | llect. PR Indicators |        |                                               |               |    |
| Status                  |                                |                |                      |        |                                               |               |    |
| System Status           |                                |                |                      |        |                                               |               |    |
| User status             |                                |                |                      |        |                                               |               |    |
| Project coding mas      | <                              |                |                      |        |                                               |               |    |
| Screen                  | STR/XX.00.00.00.00.00.0        | Mask ID        |                      |        |                                               |               |    |
| Responsibilities        |                                |                | Organization         |        |                                               |               |    |
| Pers.Resp.No.           | 0000001                        |                | CO area              | 1000   | 🔄 Plant (1) 19 Entries found                  |               |    |
| Applicant no.           |                                |                | Company code         | 1000   | Restrictions                                  |               |    |
|                         |                                |                | Plant                |        | V                                             | -             |    |
| Dates                   |                                |                | Profit Center        | $\leq$ |                                               |               |    |
| Start date              | 02.10.2019                     |                | Proj.currency        | INR    | Pint Search Term 2                            | Search Term 1 |    |
| Finish date             |                                |                |                      |        | 1100 PATNA (EAST)                             | TRANS CIRCLE  |    |
| Factory Calend.         | IN                             |                |                      |        | 1150 PATNA (WEST)                             | TRANS CIRCLE  | -  |
| Time unit               | DAY                            |                |                      |        | 1200 DEHRI ON SONE                            | TRANS CIRCLE  |    |
| Fcst start date         |                                |                |                      |        | 1250 BHOJPUR                                  | TRANS CIRCLE  |    |
| Finish date (F)         |                                |                |                      |        | 1300 BIHARSHARIFF                             | TRANS CIRCLE  | _  |
|                         |                                |                |                      |        | 1400 GAYA (MAGADH)<br>1500 MUZAFFARPUR(TIRHUT | TRANS CIRCLE  |    |
|                         |                                |                |                      |        | 1550 VAISHALI(HAJIPUR)                        | TRANS CIRCLE  | -  |
|                         |                                |                |                      |        | 1600 KOSHI (MADHEPURA)                        | TRANS CIRCLE  | -  |
|                         |                                |                |                      |        | 4 🕨 💠                                         | 4             | F. |
|                         |                                |                |                      |        | 19 Entries found                              |               |    |
|                         |                                |                |                      |        |                                               |               |    |

Enter Project Start Date & Finish Date and select the Profit Center from ZMMPC01 T code related to Plant

|   | Identification and view s | election          |           |             |        |                    |        |     |
|---|---------------------------|-------------------|-----------|-------------|--------|--------------------|--------|-----|
| 1 | Project def.              | SSTR/18.19        |           | Test fo     | r User | Manual             |        |     |
|   | Detail:                   |                   |           |             |        |                    |        |     |
|   | Overview(s):              |                   |           |             |        |                    |        |     |
|   |                           |                   |           |             |        |                    |        |     |
|   | Basic Data Contro         | ol Administration | Long Text | Nit Details | Col    | ect. PR Indicators |        |     |
|   |                           |                   |           |             |        |                    |        |     |
|   | Status                    |                   |           |             |        |                    |        |     |
|   | System Status             |                   |           |             |        |                    |        |     |
|   | User status               |                   |           |             |        |                    |        |     |
|   |                           |                   |           |             |        |                    |        |     |
|   | Project coding mask       |                   |           |             |        |                    |        |     |
|   | Screen SST                | R/XX.00.00.00.0   | 0.00.0    | Mask ID     |        |                    |        | ] . |
|   |                           |                   |           |             |        |                    |        |     |
|   | Responsibilities          |                   |           |             |        | Organization       |        |     |
| : | Pers.Resp.No.             | 0000001           |           |             |        | CO area            | 1000   |     |
| - | Applicant no.             |                   |           |             |        | Company code       | 1000   |     |
|   |                           |                   |           |             |        | Plant              | 1500   |     |
|   | Dates                     |                   |           |             |        | Profit Center      | 107100 | Q   |
|   | Start date                | 02.10.2019        |           |             |        | Proj.currency      | INR    |     |
|   | Finish date               | 15.09.2020        |           |             |        |                    |        |     |
|   | Factory Calend.           | IN                |           |             |        |                    |        |     |

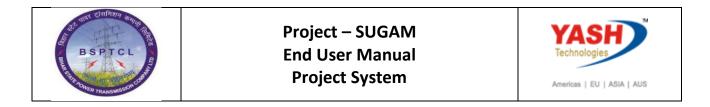

| Identification and view selection |                   |                 |                     |  |
|-----------------------------------|-------------------|-----------------|---------------------|--|
| Project def. SSTR/18.             | 19                | Test for Use    | r Manual            |  |
| Detail:                           |                   |                 |                     |  |
| Overview(s):                      |                   |                 |                     |  |
| Basic Data Control Administ       | tration Long Text | Nit Details Col | lect. PR Indicators |  |
| Nit Details                       |                   |                 |                     |  |
| NIT Number                        | Enter NIT Number  |                 |                     |  |
| NOA Number                        | Enter NOA Number  | :               |                     |  |
|                                   |                   |                 |                     |  |

#### **1.1 Create L1 WBS Element:**

SAP T-codeActionProcessRight click on Project definition → Create → WBS element

| ē   | <u>P</u> roject | <u>E</u> dit | <u>G</u> oto | Extr <u>a</u> s | <u>S</u> ettings | Sys     | stem           | <u>H</u> elp  |      |           |   |   |     |   |
|-----|-----------------|--------------|--------------|-----------------|------------------|---------|----------------|---------------|------|-----------|---|---|-----|---|
| 0   |                 |              |              | • «             |                  |         | 2   🗁          | ñ             | i si | <b>\$</b> | Ð | 1 | -   |   |
| 12  |                 | Proje        | ect Bu       | ilder           |                  |         |                |               |      |           |   |   |     | l |
| 63  | 1 72 8          | ¥ ¥          | 1 🐼 💿        |                 |                  |         |                |               |      |           |   |   |     |   |
| 6   |                 | <u>×</u> 🗈   |              | ) i 💼 i         |                  | 중 2     | 2              |               |      |           |   |   |     |   |
| Pro | ject Struc      | ture: De     | escription   |                 | Identif          | ication |                |               |      |           |   |   |     |   |
|     | 🔁 Test fo       | or Trunl     | Y            |                 | CC55/1           | 0 76    |                |               |      |           |   |   |     |   |
|     |                 |              | <u>C</u> re  | eate            |                  | •       | WB <u>S</u> (  | eleme         | nt   |           |   |   |     |   |
|     |                 |              | Inc          | lude            |                  | •       | Net <u>w</u> o | rk            |      |           |   |   |     |   |
|     |                 |              | <u>H</u> ie  | rarchy          |                  | •       | Copy           | <u>n</u> etwo | rk   |           |   |   |     |   |
|     |                 |              |              |                 |                  |         | A set is site  | . Cinto       |      |           |   |   | E E | - |

#### **1.2 Create L2 WBS Elements:**

| SAP T-code | CJ20N                                                                                                    |
|------------|----------------------------------------------------------------------------------------------------|
| Process    | Open the recently created project by double clicking the same in<br>Worklist. Create one WBS element at level 2 under SSTR/18.19 by<br>clicking on level 1 WBS element and follow the same process as<br>above and change the Plant as per the requirement |

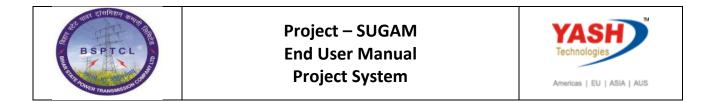

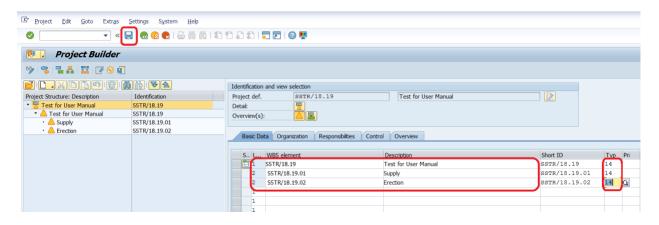

#### 2. Create Network:

| SAP T-code | CJ20N                                                                                                    |
|------------|----------------------------------------------------------------------------------------------------|
| Process    | <ul> <li>Right click on WBS element - CGSS/18.36.01.01→Create→ Network</li> <li>→ Type in Network description i.e. Bay 1. Select the relevant network profile and press Enter.</li> <li>Observe the network symbol, control tab and Save. Network number will be generated after saving</li> </ul> |

| Pr                | oject Builder: P  | roje         | ct SSTR/18.19                |     |                          |                     |              |        |            |          |
|-------------------|-------------------|--------------|------------------------------|-----|--------------------------|---------------------|--------------|--------|------------|----------|
| 🥸   😤   量         | A   🔛   📝 🌀 🗊     |              |                              |     |                          |                     |              |        |            |          |
| 🖻 💽 📈             |                   |              | <b>V</b>                     | Ide | entification and view se | election            |              |        |            |          |
| Project Structure | e: Description    | Ident        | ification                    | WE  | 3S element               | SSTR/18.19.01       | 1            | Su     | upply      |          |
| 🔹 🗏 Test for U    | Jser Manual       | SSTR/        | 18.19                        | Det | tail:                    |                     |              |        |            |          |
| • 🛆 Test f        | or User Manual    | SSTR/        |                              | Ov  | verview(s):              |                     |              |        |            |          |
| 🔸 🛆 Sup           | nlv               | SSTR/        | 18 19 01                     |     | _                        |                     |              |        |            |          |
| • A Fre           |                   | •            | WBS element                  |     |                          |                     |              |        | /          |          |
|                   | <u>I</u> nclude   |              | Net <u>w</u> ork             |     | Basic Data Dates         | Assignments         | Control User | fields | Administr. | Superio  |
|                   | <u>H</u> ierarchy | _ <b>→</b> [ | Copy <u>n</u> etwork         |     | type                     | 14 Second Circuit S | trinaina     |        | Ŧ          | Short ID |
|                   | Cu <u>t</u>       |              | Activity (internal)          |     | ty                       |                     |              |        | -          |          |
|                   | <u>С</u> ору      |              | A <u>c</u> tivity (external) |     | tus                      |                     |              |        |            |          |
|                   | Ins <u>e</u> rt   |              | Acti <u>v</u> ity (costs)    |     | stem Status              | CRTD                |              |        |            |          |
|                   | Und <u>o</u>      |              | Activity (service)           |     | er status                | NBU                 |              |        |            |          |
|                   |                   |              |                              |     |                          |                     |              |        |            |          |

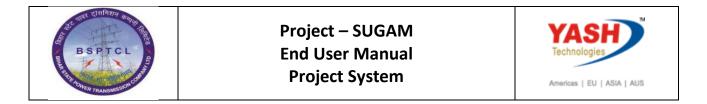

| Project Builde                             | r: Project SSTR/18. | 19                                                        |
|--------------------------------------------|---------------------|-----------------------------------------------------------|
| 🦘   🤹 🌮   🖬 🗛 🏭   🇱 [                      | 7 9 <b>1</b>        |                                                           |
|                                            |                     | Identification and view selection                         |
| Project Structure: Description             | Identification      | Network 📃 🔝                                               |
| <ul> <li>Test for User Manual</li> </ul>   | SSTR/18.19          | Detai:                                                    |
| <ul> <li>A Test for User Manual</li> </ul> | SSTR/18.19          | Overview(s):                                              |
| • 🛆 Supply                                 | SSTR/18.19.01       |                                                           |
| • 📥 Erection                               | SSTR/18.19.02       | Scheduling Assignments Control Administr. LongText        |
|                                            |                     | Scheduling Assignments Control Administr. LongText        |
|                                            |                     | General                                                   |
|                                            |                     | Network Profile BSPT01 Network profile - Turnkey          |
|                                            |                     | Network type BSPT03 Network profile - Deposit Works       |
|                                            |                     | Plant BSPT02 Network profile - Procurement                |
|                                            |                     | MRP controller BSPT01 Network profile - Turnkey           |
|                                            |                     | Priority 0000001 Network profile w/ header acct. assignm. |
|                                            |                     | 0000002 Network profile w/activity acct. assignm          |
|                                            |                     | Costing                                                   |

# 2.1 Create Network Activity:

| SAP T-code | CJ20N                                                                                                    |
|------------|----------------------------------------------------------------------------------------------------|
| Process    | Right click on Network $\rightarrow$ Create $\rightarrow$ Activity (Service). Type Activity description. Enter all the required details then press Enter. |

| Project Builder: Project SSTR/18.19        |                                                                                                    |                |                            |                                       |  |  |
|--------------------------------------------|----------------------------------------------------------------------------------------------------|----------------|----------------------------|---------------------------------------|--|--|
| 🧐 i 🤻 💝 i 🖬 🗛 🎫 i 🎫 📝 🌀                    |                                                                                                    |                |                            |                                       |  |  |
|                                            |                                                                                                    |                | Identification and view se | election                              |  |  |
| Project Structure: Description             | Identification                                                                                                  |                | Network                    | <b>%</b> 0000000002                   |  |  |
| 🝷 🗏 Test for User Manual                   | SSTR/18.19                                                                                                    |                | Detail:                    |                                       |  |  |
| <ul> <li>A Test for User Manual</li> </ul> | SSTR/18.19                                                                                                    |                | Overview(s):               |                                       |  |  |
| <ul> <li>Supply</li> </ul>                 | SSTR/18.19.01                                                                                                   |                |                            |                                       |  |  |
| • 墨 %0000000001                            | %0000000001                                                                                                    |                | Scheduling Assignr         | nents Control Administr. LongText     |  |  |
| ▼ ▲ Erection                               | SSTR/18.19.02                                                                                                   |                | Scheduling Assigni         | Tients Condior Administr. Long rext   |  |  |
| •  %0000000002                             | Create                                                                                                    | WRS            | element                    |                                       |  |  |
|                                            | _                                                                                                    | _              |                            | CDT01 Natural and a Turalus           |  |  |
|                                            | Include •                                                                                                    | Netw           | <u>/</u> ork               | SPT01 Network profile - Turnkey       |  |  |
|                                            | Hierarchy                                                                                                    | Сору           | / <u>n</u> etwork          | SP1 Capital Project Network – Turnkey |  |  |
|                                            | Cut                                                                                                    | <u>A</u> ctiv  | ity (internal)             | 500                                   |  |  |
|                                            | <u>С</u> ору                                                                                                    | A <u>c</u> tiv | ity (external)             | 01 PERSON 1                           |  |  |
|                                            | Ins <u>e</u> rt                                                                                                 | Activ          | ity (costs)                | Execution Fact.                       |  |  |
|                                            | Und <u>o</u>                                                                                                    | Activ          | ity (s <u>e</u> rvice)     |                                       |  |  |
|                                            | <u>D</u> elete                                                                                                  | Activ          | ity element (work)         | P-PC1 PP-PC Standard                  |  |  |
|                                            | en tra en la compañía de la compañía de la compañía de la compañía de la compañía de la compañía de la compañía | Activ          | itu alamant (avtarnol)     | 202 Network Decent                    |  |  |

| SAP T-code | CJ20N                                                                                                    |
|------------|----------------------------------------------------------------------------------------------------|
| Process    | Select Service no. from F4 help then press Enter to get the description. Select required Service code and enter the quantity and price will be taken automatically. |

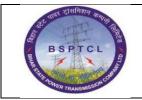

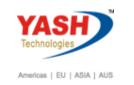

|          |                 | 금   🐟 💿 😪   🗁 🛗 🏠   추 🎝 🎝                 |                       |                |        |
|----------|-----------------|-------------------------------------------|-----------------------|----------------|--------|
|          | •               |                                           |                       |                |        |
| Se.      | rvice Specifica | ntions: Ext. Specs f. Task List M         | aintain               |                |        |
|          | -               | •                                         |                       |                |        |
| Service  | e Selection     |                                           |                       |                |        |
| Text     |                 | Total Value                               | 0.00                  | INR            |        |
| Limits   |                 |                                           |                       |                |        |
| Services | 1               |                                           |                       |                |        |
| Line     | D., Service No. | Sh Crativity Number (1) 121 Entries found |                       |                | Cost E |
| 10       |                 | Standard Service Catalog                  | Service by Short Text | Classification | < Þ 🗖  |
| 20       |                 |                                           | <b>V</b>              |                |        |
| 30       |                 |                                           |                       |                |        |
| 40       |                 | Service Short Text                        | Activity Language     |                |        |
| 50       |                 | LSMW Testing of PT_test                   | 1000089 EN            |                |        |
| 60       |                 | LSMW repairing of CC                      | 1000090 EN            |                | -      |
| 70       |                 | LSMW Inspection of meter test             | 1000091 EN            |                |        |
| 80       |                 | DNU                                       | 3000111 EN            |                |        |
| 90       |                 | Service Project                           | 3000112 EN            |                |        |
| 100      |                 | DNU                                       | 3000113 EN            |                |        |
| 110      |                 | Soil Investigation in all kinds of Soil   | 3000114 EN            |                |        |
| 120      |                 | Service Project 1                         | 3000115 EN            |                |        |
| 130      |                 | Service Project 11                        | 3000116 EN            |                |        |
| 140      | 8               | computer repair                           | 3000117 EN            |                |        |
|          |                 | Soil Investigation                        | 3000118 EN            |                |        |
| 150      |                 | tower erection of various type of tower   | 3000121 EN            |                |        |
| 160      |                 | Installation of Danger plate              | 3000122 EN            |                |        |

| 🔛 . Se             | 👦 📙 Service Specifications: Ext. Specs f. Task List Maintain |            |          |    |             |      |  |  |
|--------------------|--------------------------------------------------------------|------------|----------|----|-------------|------|--|--|
| Service Selection  |                                                              |            |          |    |             |      |  |  |
| Sh. Text           | Sh. Text Total Value 0.00 INR                                |            |          |    |             |      |  |  |
| Limits<br>Services |                                                              |            |          |    |             |      |  |  |
| Line               | D Service No.                                                | Short Text | Quantity | Un | Gross Price | Crcy |  |  |
| 10                 | 3000187                                                      |            | 4        |    |             | INR  |  |  |
| 20                 |                                                              |            |          | _  |             | INR  |  |  |
| 10<br>20<br>30     |                                                              |            |          |    |             | INR  |  |  |
| 40                 |                                                              |            |          |    |             | TNR  |  |  |

| Identification and view selection |                              |             |                      |                    |  |  |  |
|-----------------------------------|------------------------------|-------------|----------------------|--------------------|--|--|--|
| Activity                          | \$0000000002 0010 Service 00 | )10         |                      |                    |  |  |  |
| Detail:                           |                              |             |                      |                    |  |  |  |
| Overview(s):                      | ¯                            |             |                      |                    |  |  |  |
|                                   |                              |             |                      |                    |  |  |  |
| Internal Extnl                    | Dates Assignments Long Text  | User fields | Qualification Additi | onal data Progress |  |  |  |
|                                   | 5 5                          |             |                      |                    |  |  |  |
| External processing               |                              |             |                      |                    |  |  |  |
| System Status                     | CRTD SETC                    | Control key | PS04                 | Subntwk exists     |  |  |  |
| WBS element                       | SSTR/18.19.02                | Plant       | 1500 🗸               | Project Sum.       |  |  |  |
|                                   | Subcontr.                    |             |                      |                    |  |  |  |
| Info record                       | Purchasing Org.              | 1000        | Material Group       | SER-PROJ           |  |  |  |
| Vendor                            | Purch. group                 | P01 Q       | Sort Term            |                    |  |  |  |
| Outl. agreement                   |                              |             | Requisitioner        |                    |  |  |  |
| Price                             | 2,000.00 INR                 | per 1       | Recipient            |                    |  |  |  |
| Cost Element                      | FixPrice                     |             | Tracking Number      |                    |  |  |  |
| Pl. Deliv. Time                   |                              |             |                      |                    |  |  |  |

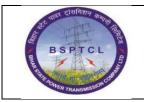

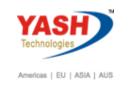

# 2.2 Create Network Activity:

| SAP T-code | CJ20N                                                                        |
|------------|------------------------------------------------------------------------------|
| Process    | Right click on Network →Create→ Activity(internal)→Type Activity description |

| Project Builder: Project SSTR/18.19        |                                         |                   |   |                              |           |       |          |          |       |       |          |
|--------------------------------------------|-----------------------------------------|-------------------|---|------------------------------|-----------|-------|----------|----------|-------|-------|----------|
| 🤣 I 🤹 🌮 I 🖬 🗛 🛤 I 🎞 📝 🤅                    | ) 🖪                                     |                   |   |                              |           |       |          |          |       |       |          |
|                                            | ) i i i i i i i i i i i i i i i i i i i | 2                 |   | Identification and view      | selection |       |          |          |       |       |          |
| Project Structure: Description             | Identificat                             | on                |   | Network                      | \$0000000 | 0001  |          |          |       |       |          |
| <ul> <li>Test for User Manual</li> </ul>   | SSTR/18.1                               | 9                 |   | Detail:                      | 8         |       |          |          |       |       |          |
| <ul> <li>A Test for User Manual</li> </ul> | SSTR/18.1                               | 9                 |   | Overview(s):                 |           |       |          |          |       |       |          |
| <ul> <li>Supply</li> </ul>                 | SSTR/18.1                               | 9.01              |   |                              |           |       |          |          |       |       |          |
| · 📥 %0000000001                            | %000000                                 | Curata            |   | WDC alarmant                 |           |       | Centre   | Tabal    |       |       |          |
| <ul> <li>Erection</li> </ul>               | SSTR/18.                                | <u>C</u> reate    | ' | WB <u>S</u> element          |           | Prim. | Costs    | Total    |       |       |          |
| <ul> <li>Erection</li> </ul>               | %000000                                 | <u>I</u> nclude   | ► | Net <u>w</u> ork             |           |       |          |          |       |       |          |
| <ul> <li>Service 0010</li> </ul>           | %000000                                 | <u>H</u> ierarchy | × | Copy <u>n</u> etwork         |           | 6     | <b>'</b> | <u> </u> |       | Catal | og       |
|                                            | -                                       | Cut               |   | Activity (internal)          |           |       |          |          | Norma | . N   | Wor      |
|                                            |                                         | -                 |   |                              |           |       |          |          |       | DAY   |          |
|                                            |                                         | <u>С</u> ору      |   | A <u>c</u> tivity (external) |           |       |          |          |       | DAY   |          |
|                                            |                                         | Ins <u>e</u> rt   |   | Activity (costs)             |           |       |          |          |       | DAY   | <u> </u> |
|                                            |                                         | Und <u>o</u>      |   | Activity (service)           |           |       |          |          |       | DAY   |          |

| SAP T-code | CJ20N                                                                |
|------------|----------------------------------------------------------------------|
| Process    | Select Network Activity just created→Component Overview in work area |

| Project Builder: Project SSTR/18.19        |                  |                                                   |  |  |  |  |  |
|--------------------------------------------|------------------|---------------------------------------------------|--|--|--|--|--|
| 🍄 i 🤹 🗢 i 🔁 🗛 🔢 i 🎞 🗹 🤅                    |                  |                                                   |  |  |  |  |  |
|                                            |                  | Identification and view selection                 |  |  |  |  |  |
| Project Structure: Description             | Identification   | Network \$0000000001                              |  |  |  |  |  |
| <ul> <li>Test for User Manual</li> </ul>   | SSTR/18.19       | Detail:                                           |  |  |  |  |  |
| <ul> <li>A Test for User Manual</li> </ul> | SSTR/18.19       | Overview(s):                                      |  |  |  |  |  |
| <ul> <li>Supply</li> </ul>                 | SSTR/18.19.01    |                                                   |  |  |  |  |  |
| · 🚪 %0000000001                            | %0000000001      |                                                   |  |  |  |  |  |
| 🝷 📥 Erection                               | SSTR/18.19.02    | Int. Processing Ext. Processing Prim. Costs Total |  |  |  |  |  |
| <ul> <li>Erection</li> </ul>               | %0000000002      |                                                   |  |  |  |  |  |
| <ul> <li>Service 0010</li> </ul>           | %0000000002 0010 | 3 B B B <b>D / 1 6 P 3 2 0 2 5</b>                |  |  |  |  |  |
|                                            |                  | Acti Description Norm                             |  |  |  |  |  |
|                                            |                  | 0010 Supply                                       |  |  |  |  |  |
|                                            |                  | 0020                                              |  |  |  |  |  |
|                                            |                  | 0030                                              |  |  |  |  |  |

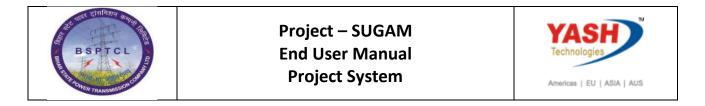

| 🦻   🤻 🌮   🔁 🗛 📴   🎞 🖂                     | ž 🕤 🖬            |                         |                  |               |
|-------------------------------------------|------------------|-------------------------|------------------|---------------|
| <b>3</b>   <b>1 , X (1) (2</b>   <b>1</b> |                  | Identification and view | w selection      |               |
| Project Structure: Description            | Identification   | Activity                | 80000000001 0010 | Supply        |
| 🕶 🗏 Test for User Manual                  | SSTR/18.19       | Detail:                 |                  |               |
| 🝷 🛆 Test for User Manual                  | SSTR/18.19       | Overview(s):            |                  | 7             |
| 🝷 🔔 Supply                                | SSTR/18.19.01    |                         |                  |               |
| - 🔚 %0000000001                           | %0000000001      |                         | Component Overv  |               |
| • 📟 Supply                                | %0000000001 0010 | Internal Extnl          | Dates            | Text User fie |
| <ul> <li>Erection</li> </ul>              | SSTR/18.19.02    |                         |                  |               |
| <ul> <li>Erection</li> </ul>              | %0000000002      | General data            |                  |               |
| <ul> <li>Service 0010</li> </ul>          | %0000000002 0010 | System Status           | CRTD SETC        | Control k     |
|                                           |                  | WBS element             | SSTR/18.19.01    |               |
|                                           |                  | Work center             | / 1500           | DistKey       |
|                                           |                  |                         |                  |               |

| Project Builder: Project SSTR/18.19        |                  |                         |                                       |                     |          |            |               |     |  |
|--------------------------------------------|------------------|-------------------------|---------------------------------------|---------------------|----------|------------|---------------|-----|--|
| 🧇 i 🤻 💝 i 🔁 🗛 📴 i 🎞 📝 🌀                    | ) 🚛              |                         |                                       |                     |          |            |               |     |  |
|                                            |                  | Identification and view | selection                             |                     |          |            |               |     |  |
| Project Structure: Description             | Identification   | Activity                | \$0000000001 0010 Sup                 | oply                |          |            | 📄 [ 🎦  🔉      |     |  |
| <ul> <li>Test for User Manual</li> </ul>   | SSTR/18.19       | Detail:                 |                                       |                     |          |            |               |     |  |
| <ul> <li>A Test for User Manual</li> </ul> | SSTR/18.19       | Overview(s):            | T T T T T T T T T T T T T T T T T T T |                     |          |            |               |     |  |
| <ul> <li>Supply</li> </ul>                 | SSTR/18.19.01    |                         |                                       |                     |          |            |               |     |  |
| ▼ 器 %0000000001                            | %0000000001      |                         |                                       |                     |          |            |               |     |  |
| • 📟 Supply                                 | %0000000001 0010 | Total Purch.            |                                       |                     |          |            |               |     |  |
| <ul> <li>Erection</li> </ul>               | SSTR/18.19.02    |                         |                                       |                     |          |            |               |     |  |
| <ul> <li>Erection</li> </ul>               | %0000000002      |                         |                                       | Catalog             |          |            |               |     |  |
| <ul> <li>Service 0010</li> </ul>           | %0000000002 0010 | Ite Material            | Plant PReq Coll. Indic.               | Requirement qty Bas | . Pr I R | Pur PP     | Requisitioner | Mat |  |
|                                            |                  | 0010 1200000            | 002 1500                              | 10                  | 130 2    | 1000 🗍 p01 | Ambarish      |     |  |
|                                            |                  | 0020                    | 1500                                  |                     | 130 2    |            |               |     |  |
|                                            |                  | 0030                    | 1500                                  |                     | 130 2    |            |               |     |  |
|                                            |                  | 0040                    | 1500                                  |                     | 130 2    |            |               |     |  |

Enter the material code manually or select from F4 help. Enter the required quantity.

Enter the mandatory details as shown and Save. SOR Price is fetched from Material Master.

| General Data Purch | n. Data Proc.Param LongText | Assignmnt            |                 |  |  |  |  |
|--------------------|-----------------------------|----------------------|-----------------|--|--|--|--|
| Purchasing Data    |                             |                      |                 |  |  |  |  |
| Purchase Req.      | / 0                         | OManual Reqmt Date   | CostRel         |  |  |  |  |
| Requirement qty    | 10 KM                       | ○Align. Finish Date  | UnitCost.       |  |  |  |  |
| Reqmts date        | 15.09.2020                  | Align. to Start Date |                 |  |  |  |  |
| Offset             |                             |                      |                 |  |  |  |  |
| Procuremt Type     | PReq + Reservation for      | WBS Element          |                 |  |  |  |  |
| Purch. Group       | P01 Purch.org. 1000         | Price/currency       | 750.00 INR      |  |  |  |  |
| Info record        |                             | Price unit           | 1 KM FixPrice   |  |  |  |  |
| Outl. Agreement    |                             | G/L Account          | 730104          |  |  |  |  |
| Vendor             |                             | GR proc. time        | Del time (days) |  |  |  |  |
| M L 10             | WIT MOOT                    | C C                  |                 |  |  |  |  |

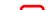

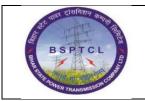

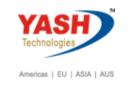

#### System will generate the Auto Reservation number

|     | Identification and view selection   |                                 |                                          |           |  |  |  |  |  |
|-----|-------------------------------------|---------------------------------|------------------------------------------|-----------|--|--|--|--|--|
|     | Material 1                          | 120000002                       | / 1500                                   |           |  |  |  |  |  |
|     | 1                                   | MSCJ for conductor              |                                          |           |  |  |  |  |  |
| _   | Item category                       | L                               |                                          |           |  |  |  |  |  |
| _   | Detail:                             |                                 |                                          |           |  |  |  |  |  |
| -   | Overview(s):                        |                                 |                                          |           |  |  |  |  |  |
| - L |                                     |                                 |                                          |           |  |  |  |  |  |
| I   | Item 0030 Item Text                 |                                 |                                          |           |  |  |  |  |  |
|     |                                     |                                 |                                          |           |  |  |  |  |  |
|     | General Data Purch                  | . Data Proc.Param LongText      | Assignmnt                                |           |  |  |  |  |  |
| - 1 |                                     |                                 |                                          |           |  |  |  |  |  |
|     | General Data                        |                                 |                                          |           |  |  |  |  |  |
|     | Reservation                         | 1099 / 3                        | OManual Reqmt Date                       | CostRel   |  |  |  |  |  |
|     | Requirement qty                     | 10 KM                           | <ul> <li>Align. to Start Date</li> </ul> | UnitCost. |  |  |  |  |  |
|     | Reqmt Date                          | 15.09.2020                      | ○Align. Finish Date                      |           |  |  |  |  |  |
| :   | Offset                              |                                 | Distribution                             |           |  |  |  |  |  |
| 1   | Procuremt Type                      | PReq + Reservation for WBS Elem | ient                                     |           |  |  |  |  |  |
|     |                                     |                                 |                                          |           |  |  |  |  |  |
|     |                                     |                                 |                                          |           |  |  |  |  |  |
|     |                                     | 4 Þ ===                         |                                          |           |  |  |  |  |  |
|     | Project SSTR/18.19 is being changed |                                 |                                          |           |  |  |  |  |  |

Long Text which is entered in Material Master under Purchase Order Text will be displayed in CJ20N screen under Activity in Long Text Tab

| 🖲 Project Builder: P                   | roject SSTR/18.19 |                                                                                                    |
|----------------------------------------|-------------------|----------------------------------------------------------------------------------------------------|
| 🤣 i 🤹 💝 i 🔁 🗛 📴 i 🎞 📝 🌀                |                   |                                                                                                    |
|                                        |                   | Identification and view selection                                                                                                    |
| Project Structure: Description         | Identification    | Material 120000002 / 1500                                                                                                    |
| 🝷 🗏 Test for User Manual               | SSTR/18.19        | MSCJ for conductor                                                                                                    |
| 🝷 🛆 Test for User Manual               | SSTR/18.19        | Item category L                                                                                                    |
| <ul> <li>Supply</li> </ul>             | SSTR/18.19.01     | Detail:                                                                                                    |
| <ul> <li>¥ 4000773</li> </ul>          | 4000773           | Overview(s):                                                                                                    |
| <ul> <li>Supply</li> </ul>             | 4000773 0010      | overview(s).                                                                                                    |
| <ul> <li>MSCJ for conductor</li> </ul> | 0010 120000002    |                                                                                                    |
| <ul> <li>Erection</li> </ul>           | SSTR/18.19.02     | Item [0010] Item Text                                                                                                    |
| 🝷 📥 Erection                           | 4000774           |                                                                                                    |
| <ul> <li>Service 0010</li> </ul>       | 4000774 0010      | General Data Purch. Data Proc.Param LongText Assignmnt                                                                                                    |
|                                        |                   | Circuit breakers are made in varying sizes, from smal<br>l devices that protect low-current circuits or indivi<br>dual household appliance, up to large switchgear desi<br>gned to protect high voltage circuits feeding an enti<br>re city. The generic function of a circuit breaker, R<br>CD or a fuse, as an automatic means of removing power<br>from a faulty system is often abbreviated as OCPD (O<br>ver Current Protection Device). |

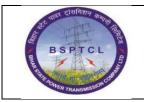

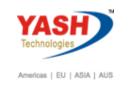

#### **3. Project Estimation:**

#### SAP T-code ZPSEST

Select Project Type and Enter Project Number, select Material (Supply) radio button then Execute

| Project Estimation Report         |             |
|-----------------------------------|-------------|
| - <b>2</b>                        |             |
| variant                           |             |
| Project Type                      | DEPOSIT     |
| Variant                           | /MATERIAL 1 |
|                                   |             |
| Current Project Number            | SSTR/18.19  |
| Selection                         |             |
| <ul> <li>Material Code</li> </ul> |             |
| O Service Code                    |             |
| ○Total Project Cost               |             |
| O Total Estimation                |             |

Enter required Taxes and then click on Calculate Tax button then save.

Note:

**Calculate tax**: If this radio button is not selected after entering tax percentages system will not calculate the tax value.

**Save Data:** After Calculating Tax, data should be Save.

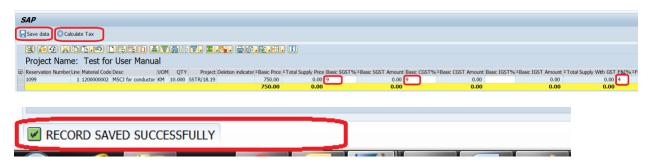

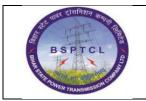

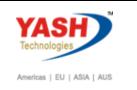

Select Project Type and Enter Project Number, select Service (Erection) radio button then Execute

| Project Estimation Rep                                                  | rt         |
|-------------------------------------------------------------------------|------------|
| 🚱 🔁                                                                     |            |
| variant                                                                 |            |
| Project Type                                                            | DEPOSIT    |
| Variant                                                                 | /SERVICE 1 |
| Current Project Number                                                  | SSTR/18.19 |
| Selection                                                               |            |
| Material Code<br>Service Code<br>Total Project Cost<br>Total Estimation |            |

Enter required Taxes and then click on Calculate Tax button then save.

| SAP                                                                                                    |                                    |
|----------------------------------------------------------------------------------------------------|------------------------------------|
| Save data O Calculate Tax                                                                                                    |                                    |
| 9 67 XD10 DEEL AV6 V 2.4 CO.S.C. I                                                                                                    |                                    |
| Project Name: Test for User Manual                                                                                                    |                                    |
| Expeck Number Material Code Desc     UOM QTY = Basic Price     = Total Erection Price     Project: Deletion indicator Basic SGST% = Basic SGST Amount: Basic CGST% = Easic CGST Amount: Basic CGST% = Easic CGST% = Easic CGS | 2 Total Errection With GST<br>0.00 |
| 500.00 0.00 0.00 0.00 0.00                                                                                                    | 0.00                               |
|                                                                                                    |                                    |
|                                                                                                    |                                    |
|                                                                                                    |                                    |
| RECORD SAVED SUCCESSFULLY                                                                                                    |                                    |
|                                                                                                    |                                    |

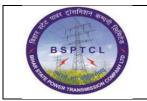

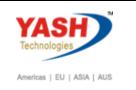

Select Project Type and Enter Project Number, select Total Project Cost radio button then Execute

| Project Estimation Report |              |
|---------------------------|--------------|
| D 🔁                       |              |
| variant                   |              |
| Project Type              | DEPOSIT      |
| Variant                   | /DEPOSITHEAD |
|                           |              |
| Current Project Number    | SSTR/18.19   |
| Selection                 |              |
| OMaterial Code            |              |
| OService Code             | 7            |
| Total Project Cost        |              |
| O Total Estimation        |              |

Enter required Taxes and then click on Calculate Tax button then save.

| SAP                         |                                                           |                  |                  |                   |  |
|-----------------------------|-----------------------------------------------------------|------------------|------------------|-------------------|--|
| 🕞 Save data 🔘 Calculate Tax |                                                           |                  |                  |                   |  |
| q mə xdt.s de               | 550 a 7 <b>m</b> r. <b>2</b> . %. e0.                     | <b></b>          |                  |                   |  |
| Project Name: Test for Us   | ser Manual                                                |                  |                  |                   |  |
|                             | Continency Percent Contigency Amount Audit Accounting % 2 |                  |                  |                   |  |
| 2,000.00<br>2,000.00        | 5 0.00 5 0.00                                             | 0.00 6<br>0.00 0 | 0.00 1 0.00 0.00 | 0.25 0.0<br>0 0.0 |  |
|                             |                                                           |                  |                  |                   |  |
|                             |                                                           |                  |                  |                   |  |
|                             |                                                           |                  |                  |                   |  |
| RECORD SAVE                 | O SUCCESSFULLY                                            |                  |                  |                   |  |
|                             |                                                           |                  |                  |                   |  |
|                             | O SUCCESSFULLY                                            |                  |                  |                   |  |

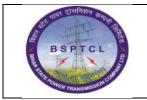

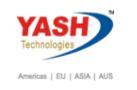

Select Project Type and Enter Project Number, select Total Estimation radio button then Execute

| Project Estimation Report                                                                                     |                                                              |
|----------------------------------------------------------------------------------------------------|--------------------------------------------------------------|
| D 🔁                                                                                                    |                                                              |
| variant<br>Project Type<br>Variant                                                                            | DEPOSIT<br>/DEPOSITHEAD                                      |
| Current Project Number                                                                                        | SSTR/18.19                                                   |
| Selection                                                                                                    |                                                              |
| <ul> <li>Material Code</li> <li>Service Code</li> <li>Total Project Cost</li> <li>Total Estimation</li> </ul> | ]                                                            |
|                                                                                                    |                                                              |
| SAP                                                                                                    |                                                              |
| Save data 💿 Calculate Tax                                                                                     |                                                              |
|                                                                                                    | 660 e 7 m k 7, 2,%, 200.0.0                                  |
| Project Name: Test f                                                                                          |                                                              |
|                                                                                                    | wer Interruption Grand Estimation Total<br>1,000.00 6,889.71 |
|                                                                                                    |                                                              |
| RECORD SAVED SUCCESSFULLY                                                                                     |                                                              |

From Here FLM Process starts

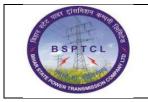

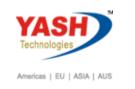

### 4. Project Consolidation:

SAP T-code ZPSCONSOL

Enter Project Number check the Pre-approved Project Details.

| CONSOLIDATED DATA                                                                       |            |  |  |
|-----------------------------------------------------------------------------------------|------------|--|--|
|                                                                                         |            |  |  |
| Project                                                                                 |            |  |  |
| Project Number<br>Comparison Sheet<br>Consolidation Sheet<br>Approved/Rejected Projects | SSTR/18.19 |  |  |
| select options                                                                          |            |  |  |
| Preapproved     Addition/Deletion     Postapproved                                      |            |  |  |

System will show the Pre-approved project details

| SAP           |                    |               |                |         |                |                      |             |                    |                        |                                    |                            |             |              |            |           |
|---------------|--------------------|---------------|----------------|---------|----------------|----------------------|-------------|--------------------|------------------------|------------------------------------|----------------------------|-------------|--------------|------------|-----------|
|               |                    |               |                |         |                |                      |             |                    |                        |                                    |                            |             |              |            |           |
|               |                    |               |                | -       |                |                      |             |                    |                        |                                    |                            |             |              |            |           |
|               | ▝▕▓▐▓▖▓▖▖▓▖▖       |               |                | i       |                |                      |             |                    |                        |                                    |                            |             |              |            |           |
| Material Code | e Desc             | Reservation / | Pack Number UC | M QT    | Project Number | Project Name         | Basic Price | Total Supply Price | 2 Total Erection Price | <sup>2</sup> Total Supply With GST | 2 Total Errection With GST | Basic SGST% | Basic SGST A | mount Basi | c CGST% ¤ |
| 120000002     | MSCJ for conductor | 1099          | KI             | 10.000  | SSTR/18.19     | Test for User Manual | 750.00      | 7,500.00           | 0.00                   | 8,850.00                           | 0.00                       | 9           | 6            | 75.00 9    |           |
| 3000187       | SCADA INSTALLATION | 3091          | H/             | R 4.000 | 55TR/18.19     | Test for User Manual | 500.00      | 0.00               | 2,000.00               | 0.00                               | 2,360.00                   | 9           | 1            | 80.00 9    |           |
|               |                    |               |                |         |                |                      |             | - 7,500.00         | - 2,000.00             | - 8,850.00                         | - 2,360.00                 |             | - 85         | 55.00      |           |

If you add / Delete materials in Project, system will show the data in Addition/Deletion radio button

#### New Material Added/Deleted

| Project Builder: P                         | Project SSTR/18.19 |                                                                             |
|--------------------------------------------|--------------------|-----------------------------------------------------------------------------|
| 🤣 i 🤻 💝 i 🔁 🗛 🌬 i 🎞 📝 🌀                    | ) 🚛                |                                                                             |
|                                            | ) 🔛 😽 🕿            | Identification and view selection                                           |
| Project Structure: Description             | Identification     | Activity 4000773 0010 Supply                                                |
| <ul> <li>Test for User Manual</li> </ul>   | SSTR/18.19         | Detai:                                                                      |
| <ul> <li>A Test for User Manual</li> </ul> | SSTR/18.19         | Overview(s):                                                                |
| <ul> <li>Supply</li> </ul>                 | SSTR/18.19.01      |                                                                             |
| <ul> <li>4000773</li> </ul>                | 4000773            |                                                                             |
| <ul> <li>Supply</li> </ul>                 | 4000773 0010       | Total Purch.                                                                |
| <ul> <li>MSCJ for conductor</li> </ul>     | 0010 120000002     |                                                                             |
| <ul> <li>Erection</li> </ul>               | SSTR/18.19.02      |                                                                             |
| <ul> <li>Erection</li> </ul>               | 4000774            | Item no. Material Plant Requirement qty Bas Pr I R Sto BOM expl Description |
| <ul> <li>Service 0010</li> </ul>           | 4000774 0010       | 0010 120000002 1500 10 KM 130 L 2 1000 MSC) for conductor                   |
|                                            |                    | 0020 2600000024 1500 2 130 2                                                |

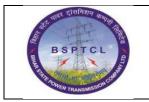

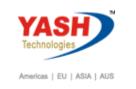

#### **New Service Added/Deleted**

| 🔊 📙 Service Specifications: Ext. Specs f. Task List Maintain            |                    |   |         |    |             |      |  |  |  |  |  |
|-------------------------------------------------------------------------|--------------------|---|---------|----|-------------|------|--|--|--|--|--|
| 1 Construction                                                          |                    |   |         |    |             |      |  |  |  |  |  |
| Sh. Text Service 0010 Total Value 2,000.00 INR                          |                    |   |         |    |             |      |  |  |  |  |  |
| Limits Services                                                         |                    |   |         |    |             |      |  |  |  |  |  |
| Line D Service No.                                                      | Short Text         | Q | uantity | Un | Gross Price | Crcy |  |  |  |  |  |
| 10 3000187                                                              | SCADA INSTALLATION | 4 | _       | HA | 500.00      | INR  |  |  |  |  |  |
| 10         3000187           20         3000186           30         40 |                    | 2 |         |    |             | INR  |  |  |  |  |  |
| 30                                                                      |                    |   |         |    |             | INR  |  |  |  |  |  |
| 10                                                                      |                    |   |         |    |             | TND  |  |  |  |  |  |
|                                                                         |                    |   |         |    |             |      |  |  |  |  |  |
|                                                                         |                    |   |         |    |             |      |  |  |  |  |  |
| Project SSTR/18.19 is being changed                                     |                    |   |         |    |             |      |  |  |  |  |  |

Note: After adding/Deletion of Materials /Services in Project then go to t code ZPSEST add the Taxes for new items .If Taxes are not added system will not display the added/deleted data in T code ZPSCONSOL under Addition/Deleted radio button.

| CONSOLIDATED DATA                    |            |    |         |
|--------------------------------------|------------|----|---------|
| <b>(</b>                             |            |    |         |
| Project                              |            |    |         |
| Project Number                       | SSTR/18.19 | to | <b></b> |
| <ul> <li>Comparison Sheet</li> </ul> |            |    |         |
| O Consolidation Sheet                |            |    |         |
| Approved/Rejected Projects           |            |    |         |
| select options                       |            |    |         |
| OPreapproved                         | 7          |    |         |
| Addition/Deletion     Postapproved   |            |    |         |

System will show the Added items with Green Color and deleted items with Red Color

| SAP           |                                            |               |                 |       |                |                 |        |             |                                 |                                   |                                    |                                       |               |
|---------------|--------------------------------------------|---------------|-----------------|-------|----------------|-----------------|--------|-------------|---------------------------------|-----------------------------------|------------------------------------|---------------------------------------|---------------|
|               |                                            |               |                 |       |                |                 |        |             |                                 |                                   |                                    |                                       |               |
| 9 4           | in in T. 2.%. 201                          | <b>.</b>      | 1               |       |                |                 |        |             |                                 |                                   |                                    |                                       |               |
| Material Code | Desc                                       | Reservation / | Pack Number UOM | QTY   | Project Number | Project Name    |        | Basic Price | <sup>2</sup> Total Supply Price | <sup>2</sup> Total Erection Price | <sup>2</sup> Total Supply With GST | <sup>2</sup> Total Errection With GST | Basic SGST% 2 |
| 260000024     | Single Suspension 'I' Fittings             | 1099          | ST              | 2.000 | SSTR/18.19     | Test for User I | Manual | 2,000.00    | 4,000.00                        | 0.00                              | 4,720.00                           | 0.00                                  | 9             |
| 120000015     | PA Rod (complete set) for conductor        | 1099          | NO              | 5.000 | SSTR/18.19     | Test for User I | Manual | 1,020.00    | 5,100.00                        | 0.00                              | 6,018.00                           | 0.00                                  | 9             |
| 3000186       | Forest Clearance, Comp. afforestation cost | 3091          | HAR             | 2.000 | SSTR/18.19     | Test for User I | Manual | 100.00      | 0.00                            | 200.00                            | 0.00                               | 236.00                                | 9             |
| 3000182       | Circuit plate installation                 | 3091          | LE              | 1.000 | SSTR/18.19     | Test for User I | Manual | 100.00      | 0.00                            | 100.00                            | 0.00                               | 118.00                                | 9             |
|               |                                            |               |                 |       |                |                 |        |             | • 9,100.00                      | · 300.00                          | • 10,738.00                        | · 354.00                              |               |

System will differentiate with "X" indicator in respective fields

| 22 वालर दासनिशन कापना त्यान | Project – SUGAM | YASH                       |
|-----------------------------|-----------------|----------------------------|
| BSPTCL                      | End User Manual | Technologies               |
| BAR ACTION TRANSMISSION     | Project System  | Americas   EU   ASIA   AUS |

| SAP                         |                                         |        |                     |        |                              |                                              |            |                                       |             |          |
|-----------------------------|-----------------------------------------|--------|---------------------|--------|------------------------------|----------------------------------------------|------------|---------------------------------------|-------------|----------|
|                             |                                         |        |                     |        |                              |                                              |            |                                       |             |          |
|                             |                                         |        |                     |        |                              |                                              |            |                                       |             |          |
|                             | • · · · · · · · · · · · · · · · · · · · |        |                     |        |                              |                                              |            |                                       |             |          |
| DC Percent <sup>2</sup> ID0 |                                         |        | Consultancy Percent |        |                              | Total Supply with F&I + total errect wit WBS |            | Deletion indicator Ad                 | ded Item De | eted Ite |
| 0                           | 0.00 0                                  | 0.00   | 0                   | 0.00   | 4,908.80                     | 4,908.80 SST                                 | R/18.19.01 |                                       | X           |          |
| 0                           | 0.00 0                                  | 0.00   | 0                   | 0.00   | 0.00                         | 0.00 SST                                     | R/18.19.01 | X                                     |             |          |
| 0                           | 0.00 0                                  | 0.00   | 0                   | 0.00   | 236.00                       | 236.00 SST                                   | R/18.19.02 |                                       | X           |          |
| 0                           | 0.00 0                                  | 0.00   | 0                   | 0.00   | 0.00                         | 0.00 SST                                     | R/18.19.02 | X                                     |             | <u> </u> |
| 0 -                         | 0.00 0                                  | - 0.00 | 0                   | • 0.00 | <ul> <li>5,144.80</li> </ul> |                                              |            | · · · · · · · · · · · · · · · · · · · |             |          |

**Post Approved:** After all Approvals (addition/Deletion of Materials/Services) system will remove the deleted materials/Services and will show the data.

| Project Comparison / Cons                                                                                                    | folidation Repo                     | ort                                              |                                 |                                                             |                                      |
|----------------------------------------------------------------------------------------------------|-------------------------------------|--------------------------------------------------|---------------------------------|-------------------------------------------------------------|--------------------------------------|
| Ð                                                                                                    |                                     |                                                  |                                 |                                                             |                                      |
| Project                                                                                                    |                                     |                                                  |                                 |                                                             |                                      |
| Project Number                                                                                                    | SSTR/18.19                          | a                                                |                                 |                                                             |                                      |
| <ul> <li>Comparison Sheet</li> </ul>                                                                                                    |                                     |                                                  |                                 |                                                             |                                      |
| Consolidation Sheet                                                                                                    |                                     |                                                  |                                 |                                                             |                                      |
| Approved/Rejected Projects                                                                                                    |                                     |                                                  |                                 |                                                             |                                      |
| select options                                                                                                    |                                     |                                                  |                                 |                                                             |                                      |
| OPreapproved                                                                                                    |                                     |                                                  |                                 |                                                             |                                      |
| ○ Addition/Deletion                                                                                                    |                                     |                                                  |                                 |                                                             |                                      |
| <ul> <li>Postapproved</li> </ul>                                                                                                    |                                     |                                                  |                                 |                                                             |                                      |
|                                                                                                    |                                     |                                                  |                                 |                                                             |                                      |
|                                                                                                    |                                     |                                                  |                                 |                                                             |                                      |
|                                                                                                    |                                     |                                                  |                                 |                                                             |                                      |
| AP                                                                                                    |                                     |                                                  |                                 |                                                             |                                      |
|                                                                                                    |                                     |                                                  |                                 |                                                             |                                      |
| = =       <b>t. 2.%.</b> = (1.5.9.)                                                                                                    |                                     |                                                  |                                 |                                                             |                                      |
|                                                                                                    | nber UOM QTY Project Number Project | Name Basic Price ETotal                          | Supply Price ETotal Erection Pr | ice <sup>2</sup> Total Supply With GST <sup>2</sup> Total E | rrection With GST Basic SGST% 2Basic |
| 00000024         Single Suspension 'I' Fittings         1117           00186         Forest Clearance, Comp. afforestation cost         3103 |                                     | r User Manual 2,000.00<br>r User Manual 1,000.00 | 4,000.00 0.0<br>0.00 2,000.0    |                                                             | 0.00 9 2,360.00 9                    |
| norest Clearance, compliantifiestation cost 5105                                                                                             | HAK 2.000 331 N 16.23 TESC 10       |                                                  | 4,000.00 - 2,000.0              |                                                             | 2,360.00 s                           |
|                                                                                                    |                                     |                                                  |                                 |                                                             |                                      |
|                                                                                                    |                                     |                                                  |                                 |                                                             |                                      |
| Project Comparison / Co                                                                                                    | onsolidation R                      | Report                                           |                                 |                                                             |                                      |
|                                                                                                    |                                     |                                                  |                                 |                                                             |                                      |
| <b>(</b>                                                                                                    |                                     |                                                  |                                 |                                                             |                                      |
|                                                                                                    |                                     |                                                  |                                 |                                                             |                                      |
| Project                                                                                                    |                                     |                                                  |                                 |                                                             |                                      |
|                                                                                                    | <b>F</b>                            | 19                                               |                                 |                                                             | A                                    |
| •                                                                                                    | SSTR/18.                            |                                                  |                                 |                                                             |                                      |
| Project Number                                                                                                    | SSTR/18.1                           |                                                  |                                 | I                                                           |                                      |
| Project Number                                                                                                    | SSTR/18.1                           |                                                  |                                 |                                                             |                                      |
| Project Number                                                                                                    | SSTR/18.                            |                                                  |                                 | (                                                           |                                      |

Neither Project should approved /rejected and to be saved. System will not allow to release Project in CJ20N

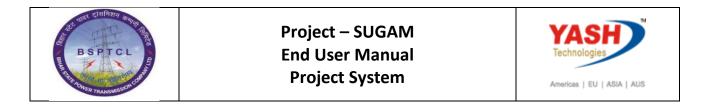

| SAP                                                                         |
|-----------------------------------------------------------------------------|
|                                                                             |
| g 14 2 x 6 6.9 Deen 27 11 12 .%, 60.0.4.                                    |
| Project Number Project Name <sup>∑</sup> Consolidation Value Approve Reject |
| SSTR/18.19 Test for User Manual 26,486.27                                   |
| 26,486.27                                                                   |
|                                                                             |
|                                                                             |
|                                                                             |
| RECORD SAVED SUCCESSFULLY                                                   |

If you double click on the Consolidation value after saving the data system will show the breakup of the displaying amount with Taxes

| SAP        |                          |                            |          |  |
|------------|--------------------------|----------------------------|----------|--|
|            |                          |                            |          |  |
| glit       |                          |                            | (), B. H |  |
| Project    | ۲<br>Material Val        | <sup>Σ</sup> Service value |          |  |
| SSTR/18.19 | 20,371.52                | 2,714.00                   |          |  |
|            | • <mark>20,371.52</mark> | • <b>2,714.00</b>          |          |  |

For Approved /Rejected Projects

| Project Comparison / Cons  | olidation Report |          |  |
|----------------------------|------------------|----------|--|
| (                          |                  |          |  |
| Project                    |                  |          |  |
| Project Number             | SSTR/18.19       | <u>a</u> |  |
| O Comparison Sheet         | -                | -        |  |
| O Consolidation Sheet      |                  |          |  |
| Approved/Rejected Projects |                  |          |  |
|                            |                  |          |  |
| • Approved Projects        |                  |          |  |
| ORejected Projects         |                  |          |  |
|                            |                  |          |  |

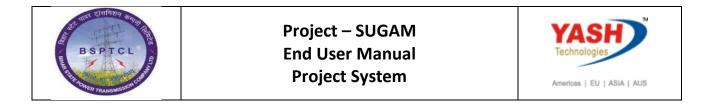

| SAP                            |                             |                            |                                  |
|--------------------------------|-----------------------------|----------------------------|----------------------------------|
| 8                              |                             |                            |                                  |
| 9 1767. 2.                     | <u>%</u> . 🖹 👘 .            |                            | i                                |
| Project Number Project Name    | <sup>2</sup> Material Value | <sup>2</sup> Service Value | <sup>2</sup> Consolidation Value |
| SSTR/18.19 Test for User Manua | 20,371.52                   | 2,714.00                   | 26,486.27                        |
|                                | • 20,371.52                 | • <b>2,714.00</b>          | • <b>26,486.27</b>               |

| Project Comparison /                           | Consolidation Report | •        |  |
|------------------------------------------------|----------------------|----------|--|
| Ð                                              |                      |          |  |
| Project                                        |                      |          |  |
| Project Number                                 | SSTR/18.19           | <u>a</u> |  |
| O Comparison Sheet                             | L.                   | -        |  |
| Consolidation Sheet                            |                      |          |  |
| Approved/Rejected Projects                     |                      |          |  |
| <ul> <li>Approved/Rejected Projects</li> </ul> |                      |          |  |
| O Approved Projects                            |                      |          |  |
| Rejected Projects                              |                      |          |  |
|                                                |                      |          |  |
|                                                |                      |          |  |
|                                                |                      |          |  |
| SAD                                            |                      |          |  |

| SAP                      |                   |                |                     |                                  |
|--------------------------|-------------------|----------------|---------------------|----------------------------------|
| 8                        |                   |                |                     |                                  |
|                          | T. Z. M.          |                |                     |                                  |
| Project Number Project I | Name <sub>2</sub> | Material Value | Service Value       | <sup>Σ</sup> Consolidation Value |
| SSTR/18.18 Test for      | r Est & Consol    | 10,247,739.74  | 5,483,460.00        | 12,488,157.12                    |
|                          | • 1               | 0,247,739.74   | <b>5,483,460.00</b> | • 12,488,157.12                  |
|                          |                   |                |                     |                                  |

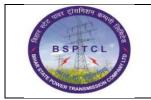

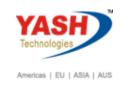

From Here FLM Process starts

## 5. Create Investment Program definition:

| SAP T-code | IM01                                                         |
|------------|--------------------------------------------------------------|
| Process    | Enter IM01 in Transaction box and click Enter or Tick symbol |

| 🖙 <u>M</u> enu <u>E</u> dit | <u>F</u> avorites Extr <u>a</u> s S <u>v</u> stem <u>H</u> elp |
|-----------------------------|----------------------------------------------------------------|
| IM01                        | 💌 🖉 🕄 🖓 🚱 🖓 😓 🛗 🟠 🔁 💭                                          |
| SAP Easy A                  | ccess                                                          |
| 😰 🖙   🏷   a                 | 晶 Other menu 🔄 🏂 🏂 🥒 🛛 🗢 🔺 🛛 🔷 Create role 🛛 🍃                 |
| 🔻 📂 Favorites               |                                                                |
| <ul> <li></li></ul>         | Investment Program<br>Builder                                  |

| SAP T-code | IM01                                                         |
|------------|--------------------------------------------------------------|
| Process    | Type New Inv. program Name, Approval year and Select Program |
|            | type from drop down button (or press F4 Key) and press Enter |

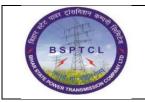

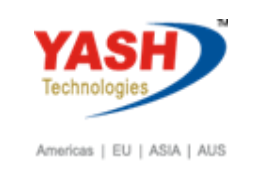

| Create Inv. Program Definition |          |  |  |
|--------------------------------|----------|--|--|
|                                |          |  |  |
|                                |          |  |  |
| Inv.program                    | BSPTC010 |  |  |
| Approval year                  | 2020     |  |  |
| Program type                   | bspt     |  |  |

| SAP T-code | IM01                                                         |
|------------|--------------------------------------------------------------|
| Process    | Select Fiscal Year Variant - V3 and currency - INR and press |
|            | SAVE button                                                  |

| ☐ Inv.prog. definition <u>E</u> dit     | <u>G</u> oto <u>S</u> ettings Extr <u>a</u> | as En <u>v</u> ironment System | <u>H</u> elp  |
|-----------------------------------------|---------------------------------------------|--------------------------------|---------------|
|                                         | - 🔊 🔊 🕒 -                                   |                                | 🗅   🜄 💽   😨 💻 |
| Create Inv. Progra                      | am Definition                               |                                |               |
|                                         |                                             |                                |               |
| Inv.program BSPTC<br>Approval year 2020 | CO10 Test for User manu                     | al                             |               |
| Program type BSPT                       | Capital Investment                          | Program- BSPTCL                |               |
| Investment vy Budg.dist annl            | Budg.catg.                                  | Assignment                     | Lock          |
| Person respons.                         |                                             |                                |               |
| Fi.Year Variant V3<br>Currency INR      | Default lang.                               |                                |               |

| SAP T-code | IM01                                                        |
|------------|-------------------------------------------------------------|
| Process    | Observe the Inv Program definition created in the left hand |

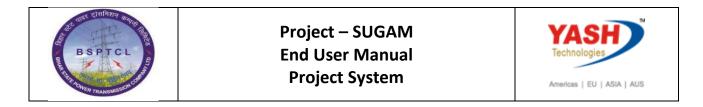

| bottom notification |
|---------------------|

| Create Inv. I                | Program Definition |
|------------------------------|--------------------|
|                              |                    |
|                              |                    |
| Inv.program<br>Approval year | 2020               |
| Program type                 | R                  |
| Reference                    |                    |
| Inv.program                  |                    |
| Approval year                |                    |
| 📝 Inv. program BSPT          | C010/2020 created  |

## 5.1 Create Top Position ID:

| SAP T-code | IM11                                                            |
|------------|-----------------------------------------------------------------|
| Process    | Type IM11 in the Transaction Box and press Enter button. Select |
|            | Inv. program from dropdown (f4) select approval year and Type   |
|            | New Position ID and press Enter button                          |

| Create Inv                 | Program Positon      |  |
|----------------------------|----------------------|--|
|                            |                      |  |
|                            |                      |  |
|                            |                      |  |
| Inv.program                | BSPTC010             |  |
| Inv.program<br>Position ID | BSPTC010<br>BSPTC010 |  |

| SAP T-code | IM11                                                         |
|------------|--------------------------------------------------------------|
| Process    | Enter Organizational units - Controlling Area and press SAVE |

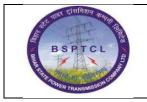

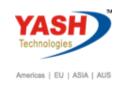

| button – System creates new Inv Prog Position ID |                                                  |
|--------------------------------------------------|--------------------------------------------------|
|                                                  | button – System creates new Inv Prog Position ID |

| ☑ Inv.prog.position  | <u>E</u> dit <u>G</u> oto <u>S</u> | <u>S</u> ettings Extr <u>a</u> s | En <u>v</u> ironment | System | <u>H</u> elp |       |
|----------------------|------------------------------------|----------------------------------|----------------------|--------|--------------|-------|
| Ø                    |                                    | I 🔊 🔕 🗩 🖥                        | - n n i s            | 100    | D I 📮 🗷      | ] 🕜 🖳 |
| Create Inv. P        | rogram Po                          | siton                            |                      |        |              |       |
| 🔊 Assignments        | Allowed measures                   | 📔 System and                     | user status          |        |              |       |
| Inv.program          | BSPTC010                           |                                  | Test for User        | manual |              |       |
| Position ID          | BSPTC010                           |                                  | Test for User        | manual |              |       |
| Approval year        | 2020                               |                                  | 2                    |        |              | _     |
| General Organiz      | ational units De                   | epn simulation data              | User fields          |        |              |       |
| Organizational units |                                    |                                  |                      |        |              |       |
| Controling area      | 1000 BSF                           | PTCL                             |                      |        |              |       |
| Profit Center        | <u> </u>                           |                                  |                      |        |              |       |

| Create Inv. P           | rogram Positon                |  |
|-------------------------|-------------------------------|--|
|                         |                               |  |
|                         |                               |  |
| Inv.program             | BSPTC010                      |  |
| Position ID             |                               |  |
| Approval year           | 2020                          |  |
|                         |                               |  |
| Reference               |                               |  |
| Inv.program             |                               |  |
| Position ID             |                               |  |
| Approval year           |                               |  |
|                         |                               |  |
|                         |                               |  |
| 🗹 Inv. prog. position B | SPTC010/BSPTC010/2020 created |  |
|                         |                               |  |

## 5.2 Change Investment Program Structure:

| SAP T-code | IM22 |      |    |             |      |        |      |         |      |
|------------|------|------|----|-------------|------|--------|------|---------|------|
| Process    | Туре | IM22 | in | Transaction | Box. | Select | Inv. | Program | from |

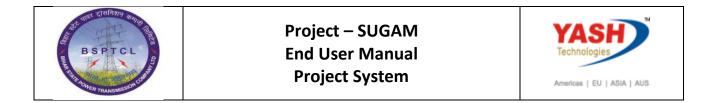

dropdown and select Approval year and press Enter.

| Change Inv. Program Structure |          |   |  |  |
|-------------------------------|----------|---|--|--|
|                               |          |   |  |  |
|                               |          |   |  |  |
| Inv.program                   | BSPTC010 |   |  |  |
| Position ID                   |          | D |  |  |
| Approval year                 | 2020     |   |  |  |
| To hierch.level               |          |   |  |  |

| SAP T-code | IM22                                                           |
|------------|----------------------------------------------------------------|
| Process    | Select Top level Inv. Program position id and create new and   |
|            | Type New position id under Top level position id, Select check |
|            | button and copy button                                         |

| 匠 <u>O</u> bject <u>E</u> dit <u>G</u> oto | <u>V</u> iew Syst | em <u>H</u> elp |               |                 |
|--------------------------------------------|-------------------|-----------------|---------------|-----------------|
| <b>Ø</b>                                   | ▼ « 📙             | 🜏 🚫 💭           | ) 🛍 🖄 I 🏝 🛍 🖡 | l 🗊   🔽 🖂   🕼 🖳 |
| Structure of BSP                           | TC010/2           | 020             |               |                 |
| 🗅 💼 语 🍕 🏭                                  |                   |                 |               |                 |
|                                            |                   |                 |               |                 |
| BSPTC010/2020 Test                         | for User          |                 | User manual   |                 |

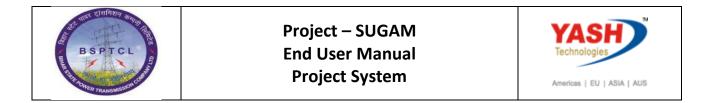

| tructure of BSPTC0   | 10/2020                                               |                         |                                       |
|----------------------|-------------------------------------------------------|-------------------------|---------------------------------------|
| 📅 🗃 🛅 🍕 🏭            |                                                       |                         |                                       |
|                      |                                                       |                         |                                       |
| PTC010/2020 Test for | User manual                                           |                         |                                       |
| BSPTC010             | Test for Use                                          | er manual               |                                       |
|                      | Create Inv. Program Pos                               |                         | ×                                     |
|                      | <ul> <li>Subordinate</li> </ul>                       | to Position ID BSPTC010 |                                       |
|                      | <ul> <li>Subordinate</li> <li>Arr. equally</li> </ul> | Inv.program BSPTC010    |                                       |
|                      | VAIT. equally                                         | Approval year 2020      |                                       |
|                      |                                                       |                         |                                       |
|                      | Fast entry                                            |                         |                                       |
|                      | Position ID                                           | Name                    | IR Pr. Scale Respons.                 |
|                      | BSPTC010.01                                           | Test 1                  | · · · · · · · · · · · · · · · · · · · |
|                      | BSPTC010.02                                           | Test 2                  | <b></b>                               |
|                      |                                                       |                         |                                       |
|                      |                                                       |                         |                                       |
|                      |                                                       |                         |                                       |
|                      |                                                       |                         |                                       |
|                      |                                                       |                         |                                       |
|                      |                                                       |                         |                                       |
|                      |                                                       |                         | <b>•</b>                              |
|                      |                                                       |                         | 4 1                                   |
|                      | GRERE                                                 | elio Xorb etakity       |                                       |
|                      |                                                       |                         |                                       |
|                      |                                                       |                         | 🖌 Check 🖌 Copy 💥 Cancel               |

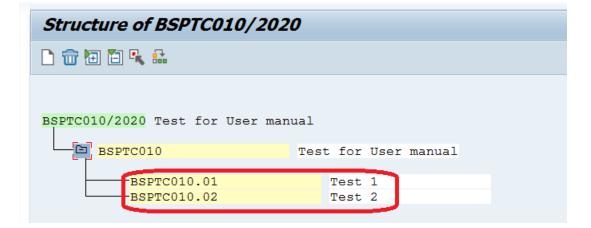

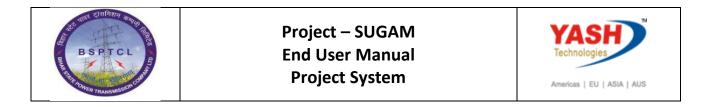

| Structure of BSPTC010/2020                          |                                         |                              |                  |                                       |
|-----------------------------------------------------|-----------------------------------------|------------------------------|------------------|---------------------------------------|
| 🗅 🗃 🛅 🔁 🥾 🏦                                         |                                         |                              |                  |                                       |
|                                                     |                                         |                              |                  |                                       |
| BSPTC010/2020 Test for User manual                  | L                                       |                              |                  |                                       |
| BSPTC010 Te                                         | est for User manual                     |                              |                  |                                       |
| BSPTC010.01                                         | Test 1                                  |                              |                  |                                       |
| BSPTC010.02                                         | Test 2                                  |                              |                  |                                       |
|                                                     | 🔄 Create Inv. Program Posit             | tions                        |                  | X                                     |
|                                                     | <ul> <li>Subordinate</li> </ul>         | to Position ID               | BSPTC010.01      |                                       |
|                                                     | OArr. equally                           | Inv.program<br>Approval year | BSPTC010<br>2020 |                                       |
|                                                     |                                         | Approval year                | 2020             |                                       |
|                                                     | Fast entry<br>Position ID               | Name                         |                  | IR Pr. Scale Respons.                 |
|                                                     | BSPTC010.01.01                          | Sub Level                    |                  | · · · · ·                             |
|                                                     |                                         |                              |                  | · · · · · · · · · · · · · · · · · · · |
|                                                     |                                         |                              |                  |                                       |
|                                                     |                                         |                              |                  |                                       |
|                                                     |                                         |                              |                  |                                       |
|                                                     |                                         |                              |                  |                                       |
|                                                     |                                         | 4 <b>b</b>                   |                  | 4 >                                   |
|                                                     |                                         |                              | 1 <b>700</b>     |                                       |
|                                                     |                                         |                              |                  |                                       |
|                                                     |                                         |                              |                  | Check 🖌 Copy 🔀 Cancel                 |
|                                                     |                                         |                              |                  |                                       |
| ⊡ <u>O</u> bject <u>E</u> dit <u>G</u> oto <u>\</u> | liou Sustana Ha                         |                              |                  |                                       |
|                                                     | <u>/</u> iew S <u>y</u> stem <u>H</u> e |                              |                  |                                       |
|                                                     | 🔻 🖌 🔜 🗸                                 | 😪 l 🗁 🝈 🚯 l 🎗                | D 🗅 💭 💭   5      | - 🔽   🕜 🖳                             |
|                                                     |                                         |                              |                  |                                       |
| Structure of BSPT                                   | <i>C010/2020</i>                        |                              |                  |                                       |
| D 📅 🗃 🎦 🔍 🏭                                         |                                         |                              |                  |                                       |
|                                                     |                                         |                              |                  |                                       |
|                                                     |                                         |                              |                  |                                       |
| BSPTC010/2020 Test f                                | or User manual                          |                              |                  |                                       |
|                                                     |                                         |                              |                  |                                       |
| BSPTC010                                            | Te                                      | st for User man              | ual              |                                       |
| BSPTC010.                                           | 01                                      | Test 1                       |                  |                                       |
|                                                     |                                         |                              |                  |                                       |
| BSPTC                                               | 010.01.01                               | Sub Level                    |                  |                                       |
| BSPTC010.                                           | 02                                      | Test 2                       |                  |                                       |
| 201100101                                           |                                         |                              |                  |                                       |

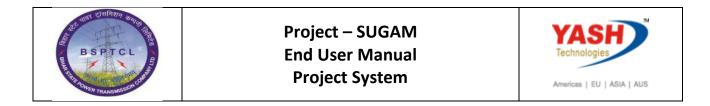

| Change Inv.      | Program Structure |
|------------------|-------------------|
|                  |                   |
|                  |                   |
| Inv.program      | BSPTC010          |
| Position ID      | BSPTC010          |
| Approval year    | 2020              |
| To hierch.level  |                   |
|                  |                   |
| 🗹 Data was saved |                   |

## 5.3 Change Original Program Budget:

| SAP T-code | IM32                         |
|------------|------------------------------|
| Process    | Type IM32 in Transaction Box |

| <sup>[]</sup> Menu <u>E</u> dit <u>F</u> avorit | tes Extr <u>a</u> s S <u>y</u> stem <u>H</u> elp |
|-------------------------------------------------|--------------------------------------------------|
| ☑ [IM32]                                        | 💽 « 🖯 I 🗠 🚱 🕞 I 🖴 🛍 🟠 I 🎝 🗘 I 💭 🔽 I 🎯 🖳          |
| SAP Easy Access                                 | r                                                |
| 🖪 🖙   🏷   🏍 🎋 /                                 |                                                  |
| • 🛅 Favorites                                   |                                                  |
| 🔻 🛅 SAP Menu                                    |                                                  |
| <ul> <li>Office</li> </ul>                      |                                                  |

| BE ANT CHART MANNA           | Project – SUGAM | YASH                       |
|------------------------------|-----------------|----------------------------|
| BSPTCL                       | End User Manual | Technologies               |
| SAIL TOWER TRANSMISSION COMP | Project System  | Americas   EU   ASIA   AUS |

| SAP T-code | IM32                                                         |
|------------|--------------------------------------------------------------|
| Process    | Select Inv. Program, Position ID and Approval year and press |
|            | Enter                                                        |

| Investment program | BSPTC010 |           |
|--------------------|----------|-----------|
| Position ID        |          | With Path |
| Approval year      | 2020     |           |
| To-hierarchy level |          |           |

| SAP T-code | IM32                                                              |
|------------|-------------------------------------------------------------------|
| Process    | Give Budget for Lower level position ids and total up to the Top  |
|            | level Program position id using F9 or 'Edit' -> 'Total Up' in the |
|            | menu bar.                                                         |

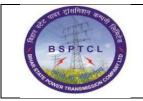

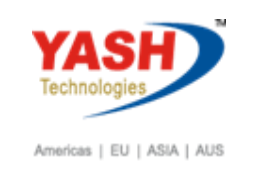

|                         | l Program Budget: 1 |            |                |             |               |
|-------------------------|---------------------|------------|----------------|-------------|---------------|
| i 🗋                     |                     |            |                |             |               |
| nv.program BS           | SPTC010 / 2020 Te   | st for Use | r manual       |             |               |
| Approval Period Cu      | irrent              |            |                |             |               |
| Period 0                | Overall 🔻 📕 🕨       |            |                |             |               |
|                         |                     |            |                |             |               |
| Overall values          |                     |            |                |             |               |
| Lev Program item        | Budget              | Tra        | Current budget | Distributed | Distributable |
| 1 Test for User manua   | l 20,000,00         | 0 INR      | 20,000,000     | 20,000,000  |               |
|                         | 10,000,00           | 0 INR      | 10,000,000     | 10,000,000  |               |
| 2 Test 1                |                     | 0 INR      | 10,000,000     |             | 10,000,000    |
| 2 Test 1<br>3 Sub Level | 10,000,00           |            | ,,             |             |               |

| 🖻 B <u>u</u> dget [     | <u>E</u> dit <u>G</u> oto | <u>S</u> ettings Extra | <u>a</u> s S <u>y</u> stem | <u>H</u> elp |                |               |               |     |
|-------------------------|---------------------------|------------------------|----------------------------|--------------|----------------|---------------|---------------|-----|
|                         | <u>S</u> elect            | +                      | 0 😡 😡 🕒                    | mm           | 12222          | )   🔽 🔽   🕜 🎙 |               |     |
|                         | Total Up F9               |                        |                            |              |                |               |               |     |
| Change                  | Copy View                 | Shift+F1               | udget: Ite                 | m O          | verview        |               |               |     |
| i 👔                     | Reval <u>u</u> ate        |                        |                            |              |                |               |               |     |
|                         | <u>D</u> elete            | Shift+F2               |                            |              |                |               |               |     |
| Inv.program             | C <u>a</u> ncel           | F12                    | Test f                     | or User      | manual         |               |               |     |
| Approval Period Current |                           |                        |                            |              |                |               |               |     |
| Period 0 Overal V I I   |                           |                        |                            |              |                |               |               |     |
|                         |                           |                        |                            |              |                |               |               |     |
| Overall value           |                           |                        |                            |              |                |               |               |     |
| Lev Progra              | am item                   | Budget                 |                            | Tra          | Current budget | Distributed   | Distributable | Pla |
| 1 Test for              | r User manual             |                        | 20,000,000                 | INR          | 20,000,000     | 20,000,000    |               |     |
| 2 Test 1                |                           | 10,000,000             |                            | INR          | 10,000,000     | 10,000,000    |               |     |
| 3 Sub Le                | 3 Sub Level 10,000,       |                        | 10,000,000                 | INR          | 10,000,000     |               | 10,000,000    |     |
| 2 Test 2                |                           |                        | 10,000,000                 | INR          | 10,000,000     |               | 10,000,000    |     |
|                         |                           |                        |                            |              |                | - · · ·       |               |     |

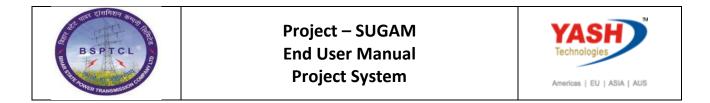

| Change Original P        | Program Budget: Initial S | Screen    |  |
|--------------------------|---------------------------|-----------|--|
|                          |                           |           |  |
|                          |                           |           |  |
| Investment program       | BSPTC010                  |           |  |
| Position ID              |                           | With Path |  |
| Approval year            | 2020                      |           |  |
| To-hierarchy level       |                           |           |  |
| Currency                 |                           |           |  |
|                          |                           |           |  |
| Document 1000000302 post | ed                        |           |  |

## 6. Assign Investment Measure (Project) to Inv. Program Position id

| SAP T-code | CJ20N                                                                                       |
|------------|---------------------------------------------------------------------------------------------|
| Prococc    | Select L1 WBS element→Edit→WBS element→Investment<br>program→Investment program position id |

| 🖻 Project [   | Edit Goto Extras                 | Settin | gs System <u>H</u> elp      |                    |                              |               |                                      |
|---------------|----------------------------------|--------|-----------------------------|--------------------|------------------------------|---------------|--------------------------------------|
| <b>I</b>      | Select                           | •      | 1 🗈 i 🖄 🛍 i 😞 i 😞 🗴         | D 🞝 🕄 I 🌄 🗷        | - I 🕜 🖳                      |               |                                      |
| _             | Status                           | •      |                             |                    |                              |               |                                      |
|               | Dates                            | •      | ect SSTR/18.19              |                    |                              |               |                                      |
| 6 😤 🔹 🗉       | Costs                            | •      |                             |                    |                              |               |                                      |
|               | Availability                     | •      |                             |                    |                              |               |                                      |
|               | Validation/Substitution          |        |                             | Identification and |                              | _             |                                      |
| Project Struc | WBS element                      | •      | Level up                    |                    | SSTR/18.19                   | Q Test fo     | r User Manual                        |
| • 🔄 Test f    | Network                          | ٠      | Level down                  |                    |                              |               |                                      |
| - 🛆           | Activity                         | •      | Truncate                    |                    |                              |               |                                      |
|               | Component                        | •      | Investment programs         | •                  | Depreciation simulation data | Ctrl+Shift+F1 | ninistr. Superior Progress Long Text |
|               | Cancel F                         | 12     | <u>B</u> iling plan         | Ctrl+F5            | Asset under construction     | Ctrl+Shift+F2 |                                      |
| - 🔶 E         |                                  | SST    | Project team for WBS elemen | t Ctrl+F11         | Create completed asset       | Ctrl+Shift+F3 | Short ID SSTR/18.19                  |
| - 5           | Erection                         | 400    | 0774                        | Priority           | Investment program           | Ctrl+Shift+F4 | <b>*</b>                             |
|               | <ul> <li>Service 0010</li> </ul> | 400    | 0774 0010                   | Status             |                              |               | -                                    |
|               |                                  |        |                             | System Status      | CRTD                         |               |                                      |

| SAP T-code | CJ20N                                                       |
|------------|-------------------------------------------------------------|
| Process    | Select relevant Investment program, Position id from F4 and |
|            | approval year then Save.                                    |

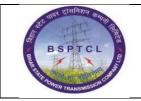

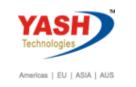

| Structure of BSPTC010/2020 | $\mathbf{x}$          |
|----------------------------|-----------------------|
| BSPTC010/2020 Test for     | User manual           |
| BSPTC010                   | Test for User manual  |
| BSPTC010.01                | Test 1                |
| BSPTC010                   | .01.01 Sub Level      |
| BSPTC010.02                | Test 2                |
|                            |                       |
|                            |                       |
|                            |                       |
|                            |                       |
|                            |                       |
| ► :::                      | 4 1                   |
| -                          | Choose 🗶 Cancel 🛅 🎦 🔂 |

| Project Builder: Project SSTR/18.19 |                                   |             |                   |  |  |
|-------------------------------------|-----------------------------------|-------------|-------------------|--|--|
| 🧐 I 🤹 I 🖬 I 🧱 I 📝 🌀                 |                                   |             |                   |  |  |
|                                     | Identification and view selection |             |                   |  |  |
| Project Structure: Description      | Identification                    | WBS element | SSTR/18.19        |  |  |
| SSTR/18.19 - Assignment to          | investment program position       |             | ×                 |  |  |
| Investment program                  | BSPTC010                          |             |                   |  |  |
| Position ID                         | BSPTC010.01.01                    |             | N                 |  |  |
| Approval year                       | 2020                              |             | -                 |  |  |
|                                     |                                   | 🖌 🗶 🔂 Mu    | Itiple assignment |  |  |
|                                     | 4000774 0040                      |             |                   |  |  |
| Assignments changed                 |                                   |             |                   |  |  |

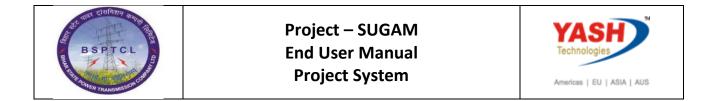

## 7. Allocate Budget to Investment Measure (Project):

| SAP T-code | IM52                             |
|------------|----------------------------------|
| Process    | Type IM52 in the Transaction box |

| 년 Project Edit Goto Extr       | <u>as S</u> ettings S <u>y</u> stem <u>H</u> elp |
|--------------------------------|--------------------------------------------------|
| ⊘ [/nIM52] ▼] «                | : 🖯   😪 😪   🗁 🖞 👘 1 🏝 🖆 💭 💭   💭 🔛   🚱 🖳          |
| Project Builder                |                                                  |
|                                |                                                  |
|                                |                                                  |
| Project Structure: Description | Identification                                   |

| SAP T-code | IM52                                                         |
|------------|--------------------------------------------------------------|
| Process    | Select relevant Investment program, Position id and approval |
|            | year, Select 'Original' Radio button to provide budget       |

| Budget distribution                                                                   |          |  |
|---------------------------------------------------------------------------------------|----------|--|
|                                                                                       |          |  |
| Investment program<br>Position ID<br>Approval year                                    | BSPTC010 |  |
| Currency                                                                              |          |  |
| Measures in Approval Period                                                           |          |  |
| <ul> <li>Select current-year measures</li> <li>Select carried-fwd measures</li> </ul> |          |  |
| Process transactions                                                                  |          |  |
| • Original                                                                            |          |  |
| Supplements                                                                           |          |  |
| OReturns                                                                              |          |  |

| B and Cielland and and | Project – SUGAM | YASH                       |
|------------------------|-----------------|----------------------------|
| BSPTCL                 | End User Manual | Technologies               |
| R TH - OHER TRANSMOST  | Project System  | Americas   EU   ASIA   AUS |

| SAP T-code | IM52                                                              |
|------------|-------------------------------------------------------------------|
| Process    | Provide the budget at Overall and Annual level accordingly. Save. |

| 1 Test for User manual         20,000,000         INR         20,000,000         20,000,000         INR           2 Test 1         10,000,000         INR         10,000,000         10,000,000         INR         10,000,000         INR           3 Sub Level         10,000,000         INR         10,000,000         5,000,000         5,000,000         INR                                                                                                    |                    |               |            |         |                |             |               |              |     |
|----------------------------------------------------------------------------------------------------|--------------------|---------------|------------|---------|----------------|-------------|---------------|--------------|-----|
| pproval Period Current<br>eriod 0 Overal   Overal values  Lev Program item Budget Tra Current budget Distributed Distributable Carryforward C  1 Test for User manual 20,000,000 INR 20,000,000 20,000,000 INR  2 Test 1 10,000,000 INR 10,000,000 10,000,000 INR  3 Sub Level 10,000,000 INR 10,000,000 5,000,000 5,000,000 INR                                                                                                    | v.program          |               |            |         |                |             |               |              |     |
| Overall values         Tra         Current budget         Distributed         Distributable         Carryforward         C           1 Test for User manual         20,000,000         INR         20,000,000         20,000,000         IN         In           2 Test 1         10,000,000         INR         10,000,000         5,000,000         5,000,000         IN                                                                                                    |                    | BSPTC010 / 20 | 20 Test f  | or User | r manual       |             |               |              |     |
| Overall values         Lev Program item         Budget         Tra         Current budget         Distributed         Distributable         Carryforward         C           1 Test for User manual         20,000,000         INR         20,000,000         20,000,000         INR         10,000,000         INR         10,000,000         INR         10,000,000         INR         In           3 Sub Level         10,000,000         INR         10,000,000         5,000,000         5,000,000         INR | proval Period      | Current       |            |         |                |             |               |              |     |
| Lev Program item         Budget         Tra         Current budget         Distributed         Distributable         Carryforward         C           1 Test for User manual         20,000,000         INR         20,000,000         20,000,000         IN           2 Test 1         10,000,000         INR         10,000,000         10,000,000         IN         IN           3 Sub Level         10,000,000         INR         10,000,000         5,000,000         5,000,000         IN                    | riod               | 0 Overall 🔹 📢 |            |         |                |             |               |              |     |
| Lev Program item         Budget         Tra         Current budget         Distributed         Distributable         Carryforward         C           1 Test for User manual         20,000,000         INR         20,000,000         20,000,000         IN           2 Test 1         10,000,000         INR         10,000,000         10,000,000         IN         IN           3 Sub Level         10,000,000         INR         10,000,000         5,000,000         5,000,000         IN                    |                    |               |            |         |                |             |               |              |     |
| 1 Test for User manual         20,000,000         INR         20,000,000         20,000,000         INR           2 Test 1         10,000,000         INR         10,000,000         10,000,000         INR         IN           3 Sub Level         10,000,000         INR         10,000,000         5,000,000         INR                                                                                                    | Overall values     |               |            |         |                |             |               |              |     |
| 2 Test 1         10,000,000 INR         10,000,000         10,000,000         IN           3 Sub Level         10,000,000 INR         10,000,000         5,000,000         IN                                                                                                    | Lev Program item   | Budget        |            | Tra     | Current budget | Distributed | Distributable | Carryforward | CO  |
| 3 Sub Level 10,000,000 INR 10,000,000 5,000,000 IN                                                                                                    | 1 Test for User ma | nual          | 20,000,000 | INR     | 20,000,000     | 20,000,000  |               |              | INR |
|                                                                                                    | 2 Test 1           |               | 10,000,000 | INR     | 10,000,000     | 10,000,000  |               |              | INR |
| 4 Test for User Manual 5,000,000 INR 5,000,000 5,000,000 IN                                                                                                    | 3 Sub Level        |               | 10,000,000 | INR     | 10,000,000     | 5,000,000   | 5,000,000     |              | INR |
|                                                                                                    | 4 Test for User    | 1anual        | 5,000,000  | INR     | 5,000,000      |             | 5,000,000     |              | INR |
| 2 Test 2 10,000,000 INR 10,000,000 10,000,000 IN                                                                                                    | 2 Test 2           |               | 10,000,000 | INR     | 10,000,000     |             | 10,000,000    |              | INR |
|                                                                                                    | Z Test Z           |               |            |         |                |             |               |              |     |
| 2 Test 2 10,000,000 INR 10,000,000 10,000,000 IN                                                                                                    |                    | 1anual        |            |         |                |             |               |              |     |

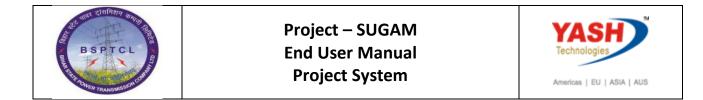

### 7.1 Assign budget to lower level WBS elements:

| SAP T-code | CJ30                                 |
|------------|--------------------------------------|
| Process    | Enter CJ30 to open project budgeting |

| C Proje                                                                                                    | ct             | <u>E</u> dit | <u>G</u> oto    | Extr <u>a</u> | s <u>S</u> e | ettings    | Syst  | em | <u>H</u> elp |     |   |   |
|----------------------------------------------------------------------------------------------------|----------------|--------------|-----------------|---------------|--------------|------------|-------|----|--------------|-----|---|---|
| 0 🚺                                                                                                    | nCJ30          |              |                 | <b>▼</b> ≪    |              | <b>@ (</b> |       |    | n K          |     | 6 | P |
|                                                                                                    |                |              |                 |               |              |            |       |    |              |     |   |   |
| 🖻 Budget                                                                                                    | E db           | Cata         | Estra           | Gustana       | Uala         |            |       |    |              |     |   |   |
| Budget                                                                                                    | <u>E</u> dit   | <u>G</u> oto | Extr <u>a</u> s | System        | <u>H</u> elp |            |       |    |              |     |   |   |
| <ul> <li>Image: A set of the set of the</li></ul> |                |              | • «             |               | 😣 🔛          | ê ñ        | ю I Ю | 1  | 0            | • 2 | • | ? |
| Change                                                                                                    | o Ori <u>c</u> | ginal        | Budg            | et: Initi     | ial Sc       | reen       |       |    |              |     |   |   |
| Original Budg                                                                                                    | get            |              |                 |               |              |            |       |    |              |     |   |   |
|                                                                                                    |                |              |                 |               |              |            |       |    |              |     |   |   |
| Project def.                                                                                                    |                | SST          | R/18.19         | 9             |              | Q          |       |    |              |     |   |   |
| WBS element                                                                                                    |                |              |                 |               |              |            |       |    |              |     |   |   |
| Currency                                                                                                    |                |              | _               |               |              |            |       |    |              |     |   |   |

| 25 and Cleinhur man and     | Project – SUGAM | YASH                       |
|-----------------------------|-----------------|----------------------------|
| BSPTCL                      | End User Manual | Technologies               |
| TO HAR TRANSMISSION COMPANY | Project System  | Americas   EU   ASIA   AUS |

| SAP T-code | CJ30                                                                                                    |
|------------|----------------------------------------------------------------------------------------------------|
| Process    | Observe that L1 WBS element already has budget which is from<br>Investment Management transactions and it's in grey mode (non-<br>editable). Here, input the budget to lower level WBS elements as<br>required. |

| 🖉 📃 👻 🗧                 | @ 😪 😪 I 🚔 III (III 🛱 III III III III III III III III I |
|-------------------------|--------------------------------------------------------|
| Change Original Budget: | WBS Element Overview                                   |

译 Budget Edit Goto Settings Extras System Help

| oj.def.      | S                 | STR/18.19      | 1           | Test for l | Jser Ma | anual                       |             |                            |                           |         |
|--------------|-------------------|----------------|-------------|------------|---------|-----------------------------|-------------|----------------------------|---------------------------|---------|
| eriod        | 0                 | Overal 🔹       |             |            |         |                             |             |                            |                           |         |
| iews in      | 0                 | Controlling ar | ea currency | •          |         |                             |             |                            |                           |         |
|              |                   |                |             |            |         |                             |             |                            |                           |         |
|              |                   |                |             |            |         |                             |             |                            |                           |         |
| Overall valu | Jes               |                |             |            |         |                             |             |                            |                           |         |
|              | ues<br>WBS Elemen | t              | Budget      |            | Tra     | Current budget              | Distributed | Distributable              | Planned total V           | Release |
| E Lev        |                   |                | Budget      | 5,000,000  |         | Current budget<br>5,000,000 | Distributed | Distributable<br>5,000,000 | Planned total V<br>9, 500 | Release |
| E Lev        | WBS Elemen        |                | Budget      | 5,000,000  | INR     | -                           | Distributed |                            | 1                         | Release |

| Change Original Budget: Initial Screen |  |  |  |  |  |
|----------------------------------------|--|--|--|--|--|
| Original Budget                        |  |  |  |  |  |
|                                        |  |  |  |  |  |
| Project def. SSTR/18.19                |  |  |  |  |  |
| WBS element                            |  |  |  |  |  |
| Currency                               |  |  |  |  |  |
|                                        |  |  |  |  |  |
| Document 0100000222 posted             |  |  |  |  |  |

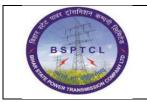

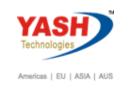

# 7.2 Budget Release

| SAP t-code | CJ32                     |
|------------|--------------------------|
| Process    | Enter Project Definition |

| 🖻 <u>R</u> elease                                                                                                    | <u>E</u> dit | <u>G</u> oto | Extr <u>a</u> s | System  | <u>H</u> elp                      |
|----------------------------------------------------------------------------------------------------|--------------|--------------|-----------------|---------|-----------------------------------|
| <ul> <li>Image: A set of the set of the</li></ul> |              |              | • «             | 8   🕷 🤇 | 🔉 😪 । 🗁 🛗 🏠 । 🏝 🏝 🛱 💭 💭 💭 🔛 । 🎯 💻 |
| Change                                                                                                    | Rela         | ease:        | Initia          | l Scree | n                                 |
| Release                                                                                                    |              |              |                 |         |                                   |
|                                                                                                    |              | _            |                 |         |                                   |
| Project def.                                                                                                    |              | SST          | R/18.19         |         |                                   |
| WBS element                                                                                                    |              |              |                 |         |                                   |
|                                                                                                    |              |              |                 |         |                                   |

# Enter the amount to be released

| \[                            | se <u>E</u> dit      | <u>G</u> oto <u>S</u> ettings<br>▼ ≪          | _        | System | Help       | ٤ t     | ) () () () (   | . 🕜 🖶       |               |                  |
|-------------------------------|----------------------|-----------------------------------------------|----------|--------|------------|---------|----------------|-------------|---------------|------------------|
| Chan                          | ge Rele              | ase: WBS E                                    | lement   | Overv  | view       |         |                |             |               |                  |
| i 🔁                           | <b>=</b>             |                                               |          |        |            |         |                |             |               |                  |
| roj.def.<br>eriod<br>/iews in |                      | SSTR/18.19<br>0 Overall<br>0 Controlling area | Currency |        | Test for l | Jser Ma | anual          |             |               |                  |
| Overall                       | values               |                                               |          |        |            |         |                |             |               |                  |
| E., Le                        | w WBS Elen           | nent                                          | Release  |        |            | Tra     | Current budget | Distributed | Distributable | Planned total V. |
| E., L(                        |                      | Iser Manual                                   |          |        | 9,500      | INR     | 5,000,000      | 9,500       |               | 9,50             |
| 1                             | Test for U           | JSCI Manual                                   |          |        | 5,000      |         |                |             |               |                  |
|                               | Test for U<br>Supply |                                               |          |        |            | IIIR    | 7,500          |             | 7,500         | 7,50             |

| Document 0100000223 posted | <br>] |  |
|----------------------------|-------|--|
|                            |       |  |

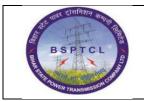

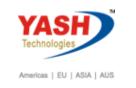

### 8. Project Release: Project Execution

| SAP t-code | CJ20N                                                                                                 |
|------------|----------------------------------------------------------------------------------------------------|
| Prococc    | Select relevant WBS Element→select Edit<br>TAB→Status→Release→Check the Status in System Status field |

#### IF Project is Rejected:

If you try to release rejected projects system will show below error

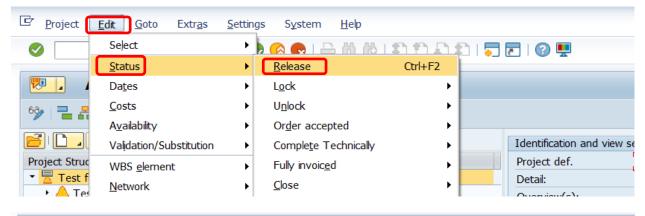

| 💌 . Project Builder: P         | roject SSTR/18.18 |                           |                          |
|--------------------------------|-------------------|---------------------------|--------------------------|
| 🧐 🔁 🗛 I 🎞 I 📝 🌀 🗊              |                   |                           |                          |
|                                |                   | Identification and view s | election                 |
| Project Structure: Description | Identification    |                           |                          |
| 🝷 🗏 Test for Est & Consol      | SSTR/18.18        | Project def.              | SSTR/18.18               |
| SSTR/18.18                     | SSTR/18.18        |                           |                          |
|                                |                   | <b>a</b> . 1              |                          |
| 🔄 Cancel                       |                   |                           |                          |
| 💷 [broject is Rejecte          | ed                | ۲<br>۲                    | Administration Long Text |
|                                |                   | Sec. 201                  | RTD                      |
|                                |                   | User status               |                          |

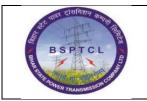

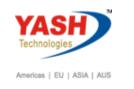

#### IF Project is approved:

If Project is approved system will show the below message after release

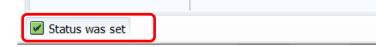

Click Save after project release.

#### After Project Release System will generate PR number

|    | Identification and view sele | ection                              |                                  |                 |   |  |  |  |
|----|------------------------------|-------------------------------------|----------------------------------|-----------------|---|--|--|--|
|    | Material 1                   | 120000015                           | 0000015 / 1500                   |                 |   |  |  |  |
|    | F                            | PA Rod (complete set) for conductor | Rod (complete set) for conductor |                 |   |  |  |  |
|    | Item category                | 2                                   |                                  |                 |   |  |  |  |
|    |                              |                                     |                                  |                 |   |  |  |  |
| •  | Overview(s):                 |                                     |                                  |                 |   |  |  |  |
| ۱L |                              |                                     |                                  |                 |   |  |  |  |
| I  | tem 00                       | 020 Item Text                       |                                  |                 | 2 |  |  |  |
|    |                              | -                                   |                                  |                 |   |  |  |  |
|    | General Data Purch           | . Data Proc.Param LongText          | : Assignmnt                      |                 |   |  |  |  |
|    |                              |                                     |                                  |                 |   |  |  |  |
|    | Purchasing Data              |                                     |                                  |                 |   |  |  |  |
|    | Purchase Req.                | 1200000221 / 10                     | OManual Reqmt Date               | CostRel         |   |  |  |  |
|    | Requirement qty              | 5 NO                                | 🔵 Align. Finish Date             | UnitCost.       |   |  |  |  |
|    | Reqmts date                  | 15.09.2020                          | Align. to Start Date             |                 |   |  |  |  |
| :  | Offset                       |                                     |                                  |                 |   |  |  |  |
| :  | Procuremt Type               | PReq + Reservation for              | WBS Element                      |                 |   |  |  |  |
|    | Purch. Group                 | P01 Purch.org. 1000                 | Price/currency                   | 1,020.00 INR    |   |  |  |  |
|    | Info record                  |                                     | Price unit                       | 1 NO FixPrice   |   |  |  |  |
|    | Outl. Agreement              |                                     | G/L Account                      | 730104          |   |  |  |  |
|    | Vendor                       |                                     | GR proc. time                    | Del time (days) |   |  |  |  |
|    | Material Group               | HWF-MSCJ                            | Sort String                      |                 |   |  |  |  |
|    | Requisitioner                |                                     | Recipient                        |                 |   |  |  |  |
|    | Tracking Number              |                                     | Unloading Point                  |                 |   |  |  |  |

By Using PR Number Procurement Process will start

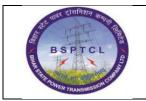

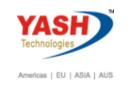

# 9. Activity Confirmation

| SAP T-code | CJ20N                                                                                                    |
|------------|----------------------------------------------------------------------------------------------------|
| Process    | Select the Internal Activity →Select Edit TAB→Select<br>Activity→Select Confirm – System takes user to the next screen<br>where Posting period and Actual work carried out dates needs to be<br>entered→Select Finalconf. Tick mark if activity is 100%<br>completed→select back button(green color) to get back to Project<br>Builder Screen and →SAVE and check the System statuses (CNF) –<br>confirmation carried out |

Select Activity follow below Procedure

| 🖻 <u>P</u> roject | <u>E</u> dit <u>G</u> oto Extr <u>a</u> s | <u>S</u> ettin | igs S <u>y</u> stem <u>H</u> elp |       |                                   |
|-------------------|-------------------------------------------|----------------|----------------------------------|-------|-----------------------------------|
|                   | Select                                    | •              | a 👩 👧 i 🗁 🝈 🚯 i 🎗                | ) f   | ) 🞝 🕄 I 🜄 🛃 I 🕜 💻                 |
|                   | <u>S</u> tatus                            | •              |                                  |       |                                   |
|                   | Da <u>t</u> es                            | •              | ect SSTR/18.19                   |       |                                   |
| 63 👷 🛒            | Costs                                     | •              |                                  |       |                                   |
|                   | A <u>v</u> ailability                     | •              |                                  |       |                                   |
|                   | Validation/Substitution                   | •              |                                  |       | Identification and view selection |
| Project Struc     | WBS <u>e</u> lement                       | •              | tification                       |       | Activity 4000773                  |
| ▼ 🚡 Test f        | Network                                   | •              | V18.19                           | _     | Detail:                           |
| · · · ▲           | Activity                                  | •              |                                  | rl+F8 | rview(s):                         |
| - [               | Com <u>p</u> onent                        | •              | I <u>n</u> voicing plan Cti      | rl+F5 | Internal Extnl Dates Assic        |
|                   | C <u>a</u> ncel                           | F12            | Serv <u>i</u> ce Ctr             | rl+F6 |                                   |

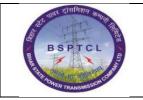

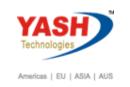

| Activity<br>Work Center<br>Personnel no. | 0010       | 11      | .00        | Int. Processing        | 0010                             |                       |          |
|------------------------------------------|------------|---------|------------|------------------------|----------------------------------|-----------------------|----------|
| Wage type                                |            |         |            |                        |                                  |                       |          |
| Reason                                   |            | Short D | escript.   |                        |                                  |                       |          |
| Processing %                             | 100 %      |         |            | FinalConf<br>Completed | ✓   No date to     ✓   Clear Ope | update<br>en Reservs. |          |
| Costs                                    |            |         |            |                        |                                  |                       |          |
| Posting Date                             | 05.04      | .2019   |            | Business Proc.         |                                  | Corr                  | plete    |
| Activity Type                            |            |         |            | Process Qty            |                                  |                       |          |
| AcctIndicator                            |            |         |            | Remaining Proc.        |                                  |                       |          |
| Activity                                 |            |         |            |                        |                                  |                       |          |
|                                          | Start      |         | Finish     |                        | Duration                         | Work                  |          |
|                                          | Date       | Time    | Date       | Time                   | UoM                              | UoM                   |          |
| Earl.sched                               | 05.04.2019 |         | 05.04.2019 |                        | 0.0 DA                           | YY (                  | 0.0      |
| Ltst.sched                               | 05.06.2019 |         | 05.06.2019 |                        |                                  |                       |          |
| Actual                                   |            |         |            |                        | 0 DA                             | Y 0.0                 | 000      |
| Confirm.                                 |            |         |            |                        |                                  |                       |          |
| Actual                                   | 05.04.2019 | 1       | 05.04.201  | 9                      | DA                               | Y                     |          |
| Forecast                                 |            | _       |            |                        | DA                               | Y                     |          |
|                                          |            |         |            |                        |                                  |                       |          |
|                                          |            |         |            |                        |                                  | • • • <b>•</b> •      | Status 🔀 |

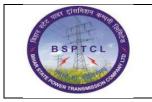

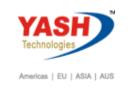

# 10. Period End Closing activities: Settlement of network costs to WBS Element

| SAP T-code | CJ88                                                                                                    |
|------------|----------------------------------------------------------------------------------------------------|
| Process    | Enter the t-code. Input the Project or WBSE number→Enter the parameters→Select check box for Detail List→Execute |

| 匠 <u>M</u> enu <u>E</u> dit <u>F</u> avorites Extr <u>a</u> s <u>Sy</u> stem <u>H</u> elp |
|-------------------------------------------------------------------------------------------|
| 🖉 🚺 🔽 🕄 🔍 😓 I 🕾 🚱 I 🖨 🛗 🟠 🗘 🎝 I 🔽 T                                                       |
|                                                                                           |
| SAP Easy Access                                                                           |
|                                                                                           |
| 🖻 Settlement Edit Goto Extras Environment System Help                                     |
| 🖉 💽 🗸 🐨 😓 I 😪 😪 😒 I 🚔 🞁 🏠 I 🏝 🖆 🎝 🗊 🐷 I 🚱 🖳                                               |
| Actual Settlement: Project/WBS Element/Network                                            |
|                                                                                           |
|                                                                                           |
|                                                                                           |
| Project CGSS/18.36                                                                        |
| WBS Element                                                                               |
| or                                                                                        |
| Network                                                                                   |
|                                                                                           |
| Vith orders                                                                               |
|                                                                                           |
| Parameters                                                                                |
| Settlement Period 1 Posting period 1                                                      |
| Fiscal Year 2019 Asset Value Date                                                         |
| Processing Type Automatic                                                                 |
| Processing Options                                                                        |
| Test Run                                                                                  |
| ✓ Detail List     Layouts                                                                 |
| Check Trans. Dita                                                                         |
|                                                                                           |

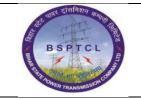

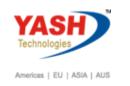

| 🔄 List Edit Goto Settings Extras           | En <u>v</u> ironment S <u>y</u> stem <u>H</u> elp |                         |          |  |
|--------------------------------------------|---------------------------------------------------|-------------------------|----------|--|
| ✓                                          | 🗟 🚱   🖨 🛗 👘 1 🏵                                   | D D I E E I O I         |          |  |
|                                            |                                                   | ♣」♠」♠」₾│♥♥₩             |          |  |
| A stand Contribution of the Desident       |                                                   | ada Da alia Kat         |          |  |
| Actual Settlement: Project                 | / WBS Element/ Netwo                              | OFK BASIC IIST          |          |  |
|                                            |                                                   |                         |          |  |
|                                            |                                                   |                         |          |  |
|                                            |                                                   |                         |          |  |
| Selection                                  |                                                   |                         |          |  |
| Selection Parameters                       | Value                                             | Name                    |          |  |
| Project definition                         | CGSS/18.36                                        | Test for Trunky Project |          |  |
| With orders                                | Х                                                 |                         |          |  |
| With hierarchy                             | X                                                 |                         |          |  |
| Period                                     | 001                                               |                         |          |  |
| Posting Period                             | 001                                               |                         |          |  |
| Fiscal Year                                | 2019                                              |                         |          |  |
| Processing Type                            | 1                                                 | Automatic               |          |  |
| Posting Date<br>Controlling Area           | 30.04.2019<br>1000                                | BSPTCL                  |          |  |
| Currency                                   | INR                                               | Indian Rupee            |          |  |
| Value Date                                 | 30.04.2019                                        | Indian Rupee            |          |  |
| Processing Options<br>Selection Parameters | Value                                             |                         |          |  |
| Execution Type                             | Settlement Executed                               |                         | · · ·    |  |
|                                            |                                                   |                         |          |  |
| Processing completed with no errors        |                                                   |                         |          |  |
| Statistics                                 |                                                   |                         |          |  |
| Processing Category                        | Σ Number                                          |                         |          |  |
| Settlement Executed 3                      |                                                   |                         |          |  |
| No Change                                  | 4                                                 |                         |          |  |
| Not Relevant                               |                                                   |                         | <u>^</u> |  |
| Inannropriate Status                       |                                                   |                         | <b>v</b> |  |

| कि गावर दसिरान गणमा कि        | Project – SUGAM | YASH                       |
|-------------------------------|-----------------|----------------------------|
| BSPTCL                        | End User Manual | Technologies               |
| A TH POYER TRANSMISSION COMPT | Project System  | Americas   EU   ASIA   AUS |

| 1 | n | 1   |
|---|---|-----|
| T | υ | . 1 |

| SAP T-code | CJ20N                                                                                                    |
|------------|----------------------------------------------------------------------------------------------------|
| Process    | Open relevant project. Select WBS Element→Select Edit →Select<br>Costs→Select Settlement rule→Go back→Observe the system status |

| Project Ed                                                                                      | -] « H<br>Suilder                                                                                                    | ettings System Help |                                                                                     |
|-------------------------------------------------------------------------------------------------|----------------------------------------------------------------------------------------------------|---------------------|-------------------------------------------------------------------------------------|
| 🔀 Worklist                                                                                      |                                                                                                    | Project object      |                                                                                     |
| Projects                                                                                        |                                                                                                    |                     |                                                                                     |
|                                                                                                 | cts Processed<br>or Trunky Project                                                                                                    | CGSS/18.36          |                                                                                     |
|                                                                                                 | or Bay Project                                                                                                    | CBAY/19.08          |                                                                                     |
| Project Struc<br>Tets F<br>WE<br>C<br>C<br>C<br>C<br>C<br>C<br>C<br>C<br>C<br>C<br>C<br>C<br>C  | Select<br>Status<br>Dates<br>Costs<br>Agaiability<br>Validation/Substituti<br>WBS element<br>Network<br>Activity<br>Component<br>Cancel |                     | Identification and view<br>WBS element<br>Detail:<br>Overview(s):<br>Basic Data Dat |
| 9064                                                                                            | ain Settlement Rule:                                                                                                    |                     |                                                                                     |
| WBS element<br>Actual settlement<br>Default distribution n<br>Cat Settlement Rec<br>FXA 13136-0 | eiver Receiver Short Text                                                                                                    |                     | To Fs Frst Used Last Used<br>001.2019 001.2019                                      |
| 10120-0                                                                                         | Requirement for Trun                                                                                                    | FUL                 | 001.2019 001.2019                                                                   |

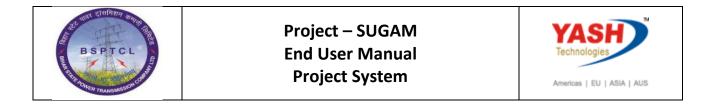

| Er Project Edit Goto Extras Settings System   | n <u>H</u> elp   |                                                                                |
|-----------------------------------------------|------------------|--------------------------------------------------------------------------------|
| 🖉 🔝 🔝   层 📎 😴                                 |                  |                                                                                |
| Project Builder: Project CGS                  | 55/18.36         |                                                                                |
| 🦻 📽 🔁 🗛 🔛 📝 🎯 🗊                               |                  |                                                                                |
| <b>B L X L D D M M M S A</b>                  |                  | Identification and view selection                                              |
| Project Structure: Description                | Identification   | WBS element CGSS/18.36.01.01 Requirement for Trunky Project                    |
| <ul> <li>Test for Trunky Project</li> </ul>   | CGSS/18.36       | Detai:                                                                         |
| <ul> <li>A Test for Trunky Project</li> </ul> | CGSS/18.36       | Overview(s):                                                                   |
| <ul> <li>Test for Trunky Project</li> </ul>   | CGSS/18.36.01    |                                                                                |
| A Requirement for Trunky Project 1            | CGSS/18.36.01.01 | Paris Data / Datas / Assistants / Castral / Uses falls / Administry / Consults |
| A Requirement for Trunky Project 2            | CGSS/18.36.01.02 | Basic Data Dates Assignments Control User fields Administr. Superior           |
|                                               |                  | Proj type                                                                      |
|                                               |                  | полуре                                                                         |
|                                               |                  | Priority                                                                       |
|                                               |                  | Ctatus                                                                         |
|                                               |                  | System Status REL BUDG ISBD AUC AVAC NTUP SETC                                 |
|                                               |                  | User status                                                                    |

| AP T-code                              | CJ88                                                           |                        |                       |
|----------------------------------------|----------------------------------------------------------------|------------------------|-----------------------|
| Process                                | Click on Details list. WB                                      | S element collected t  | the costs as receiver |
| E List Edit Got                        | o <u>S</u> ettings Extr <u>a</u> s En <u>v</u> ironment System | Help                   |                       |
| o [                                    | 👫 🛍 🚘   😒 🚫 🥵   📃 » 🔽                                          | 🛍 🛍 💭 🎝 I 🧮 🗁 I 🕜 💻    |                       |
| -                                      | -                                                              |                        |                       |
| Actual Settle                          | ement: Project/WBS Element/I                                   | Vetwork Basic list     |                       |
| III I                                  |                                                                |                        |                       |
| Selection                              |                                                                |                        |                       |
| Selection Parameters                   | Value                                                          | Name                   |                       |
| WBS Element                            | CBAY/19.0                                                      | 06.01.01 Bay 1 Details |                       |
| With orders                            | Х                                                              |                        |                       |
| With hierarchy                         | ×                                                              |                        |                       |
| Period                                 | 001                                                            |                        |                       |
| Posting Period                         | 001                                                            |                        |                       |
| iscal Year                             | 2019                                                           |                        |                       |
| Processing Type                        | 1                                                              | Automatic              |                       |
| Posting Date                           | 30.04.2019                                                     |                        |                       |
| Controlling Area                       | 1000                                                           | BSPTCL<br>Indian Duran |                       |
| Currency<br>Value Date                 | INR 30.04.2019                                                 | Indian Rupee           |                       |
|                                        |                                                                |                        |                       |
| Processing O                           |                                                                |                        |                       |
| Selection Parameters<br>Execution Type | Value<br>Settlement                                            | Executed               |                       |
|                                        |                                                                | Executed Value         |                       |
| Processing completed                   | d with no errors                                               |                        |                       |
| Statistics                             |                                                                |                        |                       |
| Processing Category                    | ΣN                                                             | lumber                 |                       |
| Settlement Executed                    |                                                                | 3                      |                       |
| No Change                              |                                                                |                        |                       |
| Nee Delevere                           |                                                                |                        |                       |

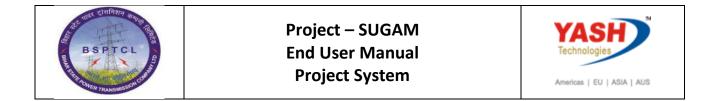

# **10.2** Period End Closing activities: Settlement of AUC costs to Fixed Asset

| SAP T-cod | e CJ88                                                                                                    |
|-----------|----------------------------------------------------------------------------------------------------|
| Process   | Enter the t-code. Input the WBS element→Enter the parameters→Select check box for With hierarchy, With Orders and Detail List →Execute |

|                                                                                                    | 🔄 <u>S</u> ettlement <u>E</u> dit | <u>G</u> oto Extr <u>a</u> s En <u>v</u> ironment System <u>H</u> elp |
|----------------------------------------------------------------------------------------------------|-----------------------------------|-----------------------------------------------------------------------|
| Project or WBS Element CGSS/18.36.01.01 or Network Wth hierarchy Wth hierarchy Wth orders Parameters Settlement Period 1 Fiscal Year 2019 Asset Value Date Processing Type Full Settlement Test Run                           | Ø                                 | 💌 « 🗟 i 😪 😪 i 🚔 🛍 👘 📫 🖨 💭 🏹 i 🛜 🔽 i 😨 💻                               |
| Project<br>or<br>WBS Element CGSS/18.36.01.01<br>or<br>Network<br>Wth hierarchy<br>Wth orders<br>Parameters<br>Settlement Period 1 Posting period 1<br>Fiscal Year 2019 Asset Value Date<br>Processing Type Full Settlement T | Actual Settlem                    | ent: Project/WBS Element/Network                                      |
| or WBS Element CGSS/18.36.01.01 or Network Wth hierarchy Wth orders Parameters Settlement Period 1 Fiscal Year 2019 Processing Type Full Settlement  Processing Sptions Test Run                                              | (De)                              |                                                                       |
| or WBS Element CGSS/18.36.01.01 or Network Wth hierarchy Wth orders Parameters Settlement Period 1 Fiscal Year 2019 Processing Type Full Settlement  Processing Sptions Test Run                                              | _                                 |                                                                       |
| WBS Element CGSS/18.36.01.01   or   Network   With hierarchy   With orders     Parameters   Settlement Period   1   Fiscal Year   2019   Processing Type   Full Settlement     Processing Options                             | Project                           |                                                                       |
| or Network With hierarchy With orders Parameters Settlement Period 1 Fiscal Year 2019 Processing Type Full Settlement  Processing Options Test Run                                                                            | or 📂                              |                                                                       |
| Network     With hierarchy   With orders     Parameters   Settlement Period   1   Fiscal Year   2019   Processing Type   Full Settlement     Processing Options                                                               | WBS Element CG                    | ss/18.36.01.01                                                        |
| With hierarchy         With orders         Parameters         Settlement Period       1         Fiscal Year       2019         Processing Type       Full Settlement         Processing Options         Test Run              | or 🛀                              |                                                                       |
| Wth orders         Parameters         Settlement Period       1         Fiscal Year       2019         Processing Type       Full Settlement         Processing Options         Test Run                                      | Network                           |                                                                       |
| Wth orders         Parameters         Settlement Period       1         Fiscal Year       2019         Processing Type       Full Settlement         Processing Options         Test Run                                      |                                   |                                                                       |
| Parameters       Settlement Period     1       Fiscal Year     2019       Processing Type     Full Settlement                                                                                                    |                                   |                                                                       |
| Settlement Period     1       Fiscal Year     2019       Processing Type     Full Settlement                                                                                                    | With orders                       |                                                                       |
| Settlement Period     1       Fiscal Year     2019       Processing Type     Full Settlement                                                                                                    | Parameters                        |                                                                       |
| Fiscal Year     2019       Processing Type     Full Settlement                                                                                                    |                                   | 1 Posting period 1                                                    |
| Processing Type Full Settlement                                                                                                    |                                   |                                                                       |
| Trocessing Options                                                                                                    |                                   |                                                                       |
| Test Run                                                                                                    |                                   |                                                                       |
| Test Run                                                                                                    | Processing Options                |                                                                       |
|                                                                                                    | - · ·                             |                                                                       |
| ✓ Detail List         Layouts                                                                                                    | Detail List                       |                                                                       |
| Check Trans. Data                                                                                                    | Check Trans. Data                 |                                                                       |

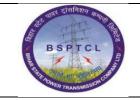

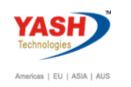

| 다 List Edit Goto Settings Extras                                                                                                    | En <u>v</u> ironment S <u>v</u> stem <u>H</u> elp       |                                                                                |
|----------------------------------------------------------------------------------------------------|---------------------------------------------------------|--------------------------------------------------------------------------------|
|                                                                                                    |                                                         | 1 🕄 🗖 🗖 1 🞯 🖳                                                                  |
| Actual Settlement: Project/                                                                                                    |                                                         |                                                                                |
|                                                                                                    | VDS Liement/ Network                                    |                                                                                |
|                                                                                                    |                                                         |                                                                                |
| Selection                                                                                                    |                                                         |                                                                                |
| Selection Parameters                                                                                                    | Value                                                   | Name                                                                           |
| WBS Element<br>Period                                                                                                    | CG55/18.36.01.01<br>001                                 | Requirement for Trunky Project 1                                               |
| Posting Period                                                                                                    | 001                                                     |                                                                                |
| Fiscal Year                                                                                                    | 2019                                                    |                                                                                |
| Processing Type                                                                                                    | 8                                                       | Full Settlement                                                                |
| Posting Date                                                                                                    | 30.04.2019                                              | DCDT/CI                                                                        |
| Controlling Area<br>Currency                                                                                                    | 1000<br>INR                                             | BSPTCL<br>Indian Rupee                                                         |
| Value Date                                                                                                    | 30.04.2019                                              | пава карее                                                                     |
| Processing Options<br>Selection Parameters<br>Execution Type<br>Processing completed with no errors<br>Statistics<br>Processing Category<br>Settlement Executed<br>No Change | Value<br>Settlement Executed                            |                                                                                |
| ☑ List Edit Goto Settings                                                                                                    | Extr <u>a</u> s En <u>v</u> ironment<br>« 📙   🜏 🚫 😡   🖨 | System <u>H</u> elp                                                            |
| Actual Settlement: P<br>Basic list 🕞 🕄 🕄 Sender<br>Detail list - Settle                                                                                                    | Receiver Accounting                                     | ment/Network Detail list<br>documents 📳 Settlement rule 间   🚢 ᄛ 🍒 🏂   🏠 🔁 Save |
| Senders Short text:<br>WBS CGSS/18.36.01.01 Requireme                                                                                                    | Sender Rec                                              | eiver <sup>2</sup> ValCOArCur Inform.<br>1000/60012/0 167,190.00               |
|                                                                                                    |                                                         | • 167,190.00                                                                   |

| an cialana man            | Project – SUGAM | YASH                       |
|---------------------------|-----------------|----------------------------|
| BSPTCL                    | End User Manual | Technologies               |
| ROAD RACE TRANSMISSOLCHES | Project System  | Americas   EU   ASIA   AUS |

# **10.3 Project Status: Technically Completed & Close Project or WBSE**

| SAP T-code | CJ20N                                                                                                    |
|------------|----------------------------------------------------------------------------------------------------|
| Process    | Enter the t-code. Input the Project Number→Edit →<br>Status→Completed technically →Set and observe the Message and<br>Save |

|                                                                                                    | Select •                                                                    | L (M M 🗠 I 🗩 💫 🖉        | ຄຸຄຸຄ            | £1   🗖      | 🌉 🕥 ا 🔁      |            |                                           |         |             |
|----------------------------------------------------------------------------------------------------|-----------------------------------------------------------------------------|-------------------------|------------------|-------------|--------------|------------|-------------------------------------------|---------|-------------|
|                                                                                                    | Status                                                                      | Release                 |                  |             |              |            |                                           |         |             |
| 👳 , Ų                                                                                                    | -Dates                                                                      | Lock                    | ,                |             |              |            |                                           |         |             |
|                                                                                                    | Costs •                                                                     | Unlock                  | ,                |             |              |            |                                           |         |             |
| 🥸 I 😤 I 🎙                                                                                                    | Availability                                                                | Order accepted          |                  |             |              |            |                                           |         |             |
| 💕 · 💽 i                                                                                                    | Validation/Substitution                                                     | Complete Technically    |                  | Se <u>t</u> | ication a    | nd view se | election                                  |         |             |
| Project Struc                                                                                                    | WBS <u>e</u> lement                                                         | Fully invoic <u>e</u> d |                  | Undo        | element      |            | CGSS/18.36.                               | 01.01   | Q Re        |
| 🔹 🔁 Test f                                                                                                    | Network                                                                     | Close                   | ,                |             | Detail:      |            |                                           |         | _           |
| • 🛆 Tes                                                                                                    | Activity                                                                    | Deletion flag           | ,                |             | Overview(s): |            |                                           |         |             |
|                                                                                                    | Component                                                                   | User Status             |                  |             |              |            |                                           |         |             |
| -                                                                                                    | Cancel F12                                                                  | System/user status      | Ctrl+F1          |             | Basic Data   | Dates      | Assignments                               | Control | User fields |
| • 4                                                                                                    |                                                                             | 9 10.00.01.02           | canna            |             | Proj.type    |            |                                           |         |             |
|                                                                                                    |                                                                             |                         |                  |             | Priority     |            |                                           |         |             |
|                                                                                                    |                                                                             |                         |                  |             |              |            |                                           |         |             |
| 🖌 Status                                                                                                    | was set                                                                     |                         |                  |             | Status       |            |                                           |         |             |
| Settlement rule                                                                                                    | Edit <u>G</u> oto System <u>H</u> elp                                       |                         |                  |             |              |            |                                           |         |             |
| Settlement rule                                                                                                    | Edit <u>G</u> oto System <u>H</u> elp                                       | - M M I D D D D I T     |                  |             |              |            |                                           |         |             |
| <ul> <li>Image: A state of the state of the state of</li></ul> | Edit <u>G</u> oto System <u>H</u> elp                                       |                         | ] <b>Z</b>   Ø ¶ |             |              |            |                                           |         |             |
| 로 <u>S</u> ettlement rule                                                                                                    | Edit Goto System Heb                                                        |                         | 2   © 9          | ,           |              |            |                                           |         |             |
| Settlement rule                                                                                                    | Edit Goto System Heb                                                        |                         | • E   @ ¶        | ,           |              |            |                                           |         |             |
| Settlement rule                                                                                                    | Edt Goto System Heb                                                         |                         | 2                |             |              |            |                                           |         |             |
| Settlement rule                                                                                                    | Edt Goto System Heb<br>Coss/10.36.01.01<br>Requirement for Trunky Project 1 |                         |                  | ,           |              |            |                                           |         |             |
| Settlement rule                                                                                                    | Edt Goto System Heb<br>Coss/10.36.01.01<br>Requirement for Trunky Project 1 | verview                 |                  | to: Sun Fro |              | Torium     | Test Osci   test Osci<br>001.2019.001.203 |         |             |